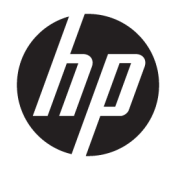

Hardwarevejledning

© Copyright 2018, 2019 HP Development Company, L.P.

Windows er et varemærke eller et registreret varemærke tilhørende Microsoft Corporation i USA og/eller andre lande.

Oplysningerne indeholdt heri kan ændres uden varsel. De eneste garantier for HP's produkter og serviceydelser er angivet i de udtrykkelige garantierklæringer, der følger med sådanne produkter og serviceydelser. Intet heri må fortolkes som udgørende en yderligere garanti. HP er ikke erstatningspligtig i tilfælde af tekniske unøjagtigheder eller typografiske fejl eller manglende oplysninger i denne vejledning.

Tredje udgave: Juni 2019

Første udgave: Maj 2018

Dokumentets bestillingsnummer: L17240-083

#### **Produktbemærkning**

Denne brugervejledning beskriver funktioner, der er fælles for de fleste modeller. Nogle af funktionerne findes muligvis ikke på din computer.

Ikke alle funktioner er tilgængelige i alle udgaver eller versioner af Windows. Systemerne kan kræve opgraderet og/eller separat anskaffet hardware, drivere, software eller BIOS-opdatering, for at man kan få fuldt udbytte af Windows-funktionaliteterne. Windows 10 opdateres automatisk, hvilket altid er aktiveret. Der kan forekomme gebyrer til internetudbyderen og opdateringerne kan med tiden medføre forhøjede systemkrav. Se <http://www.microsoft.com>.

For at få adgang til de nyeste brugervejledninger eller manualer til dit produkt skal du gå til [http://www.hp.com/](http://www.hp.com/support) [support](http://www.hp.com/support) og følge anvisningerne for at finde dit produkt. Vælg derefter **Brugervejledninger**.

#### **Vilkår vedrørende software**

Når du installerer, kopierer, downloader eller på anden vis bruger de softwareprodukter, der er forudinstalleret på denne computer, indvilliger du i at være bundet af betingelserne i HP's slutbrugerlicensaftale (EULA). Hvis du ikke accepterer disse licensvilkår, er din eneste mulighed at returnere hele det ubrugte produkt (hardware og software) inden for 14 dage mod en refundering, der er underlagt forhandlerens refunderingspolitik.

For yderligere oplysninger eller for at anmode om en fuld refundering af computerens pris bedes du kontakte forhandleren.

## **Sikkerhedsadvarsel**

**ADVARSEL!** For at mindske risikoen for varmerelaterede skader eller overophedning af computeren må du ikke placere den direkte i skødet eller blokere ventilationsåbningerne. Du må kun bruge computeren på en hård, plan overflade. Sørg for, at luftstrømmen ikke blokeres af en anden hård overflade, f.eks. en tilstødende printer, eller af en blød overflade f.eks. puder, tæpper eller beklædning. Du må heller ikke lade vekselstrømsadapteren komme i kontakt med huden eller en blød overflade, som puder, tæpper eller tøj under drift. Computeren og vekselstrømsadapteren overholder temperaturgrænserne for brugertilgængelige overflader som defineret af International Standard for Safety of Information Technology Equipment (IEC 60950-1).

## **Lidt om denne vejledning**

Denne vejledning giver grundlæggende oplysninger om opgradering af HP Prodesk Business PC.

- **ADVARSEL!** Angiver en farlig situation, der, hvis den ikke forhindres, **kan** resultere i alvorlig personskade eller død.
- **FORSIGTIG:** Angiver en farlig situation, der, hvis den ikke forhindres, **kan** resultere i mindre eller moderat personskade.
- **VIGTIGT:** Angiver oplysninger, der betragtes som vigtige, men ikke er relateret for farer (f.eks. meddelelser, der er relateret til skade på ejendom). Advarer brugeren om, at manglende overholdelse af en procedure i alle detaljer, kan medføre tab af data eller beskadigelse af hardware eller software. Indeholder også vigtige oplysninger til forklaring af et begreb eller udførelse af en opgave.
- **BEMÆRK:** Indeholder yderligere oplysninger, som understreger eller supplerer vigtige punkter i hovedteksten.
- $\frac{1}{2}$  TIP: Angiver tips, som hjælper dig til at fuldføre en bestemt opgave.

# **Indholdsfortegnelse**

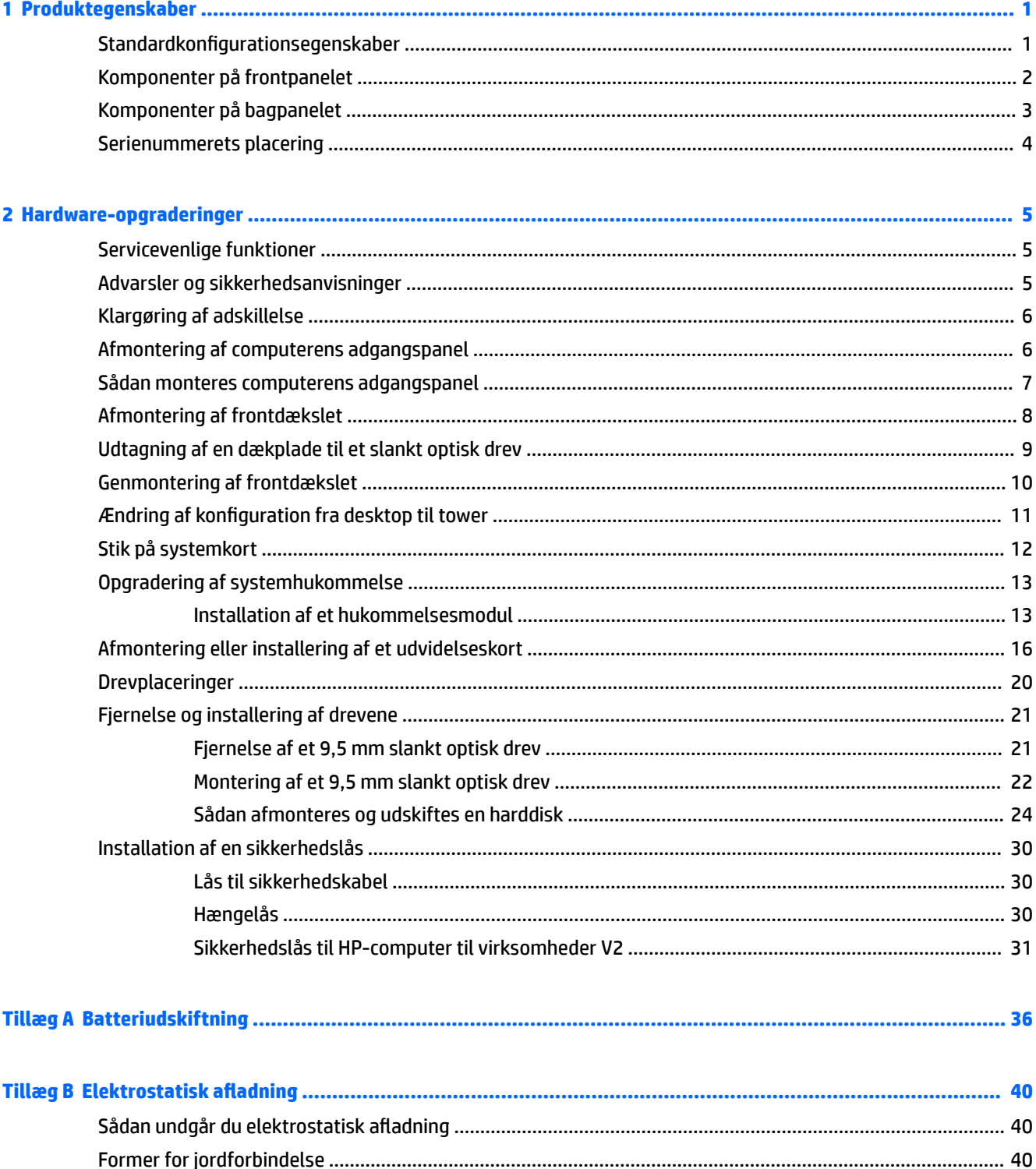

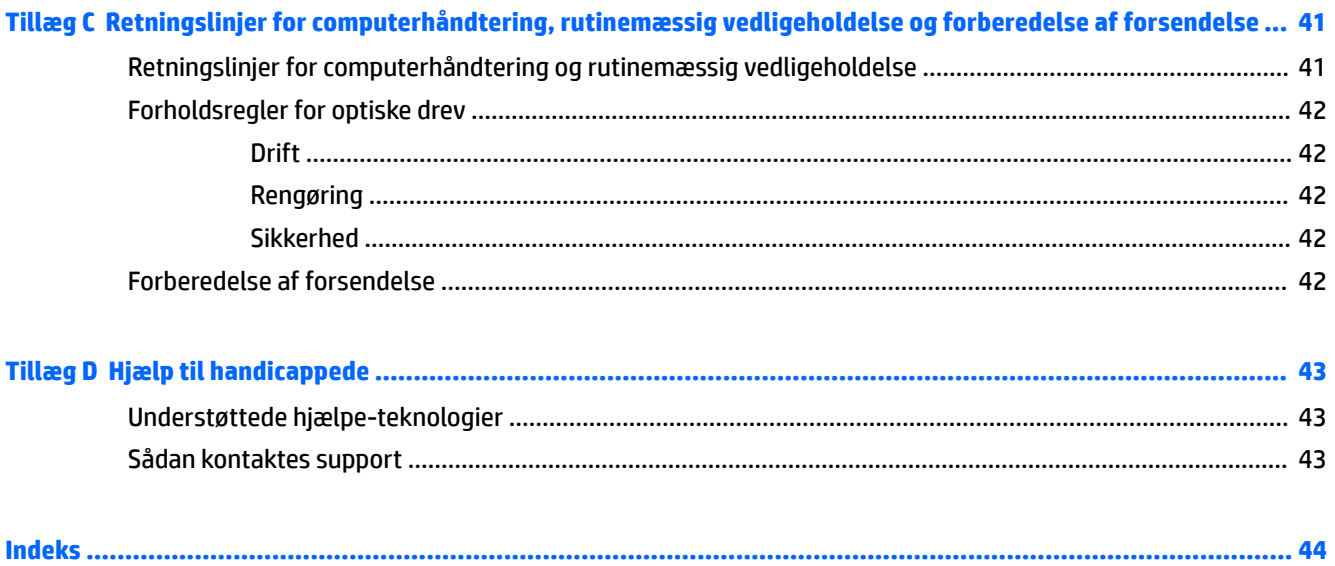

# <span id="page-8-0"></span>**1 Produktegenskaber**

# **Standardkonfigurationsegenskaber**

Funktionerne afhænger af modellen. For at modtage support og få flere oplysninger om den hardware og software, der er installeret på din computermodel, skal du køre hjælpeprogrammet HP Support Assistant.

**BEMÆRK:** Denne computermodel kan bruges enten opretstående eller liggende.

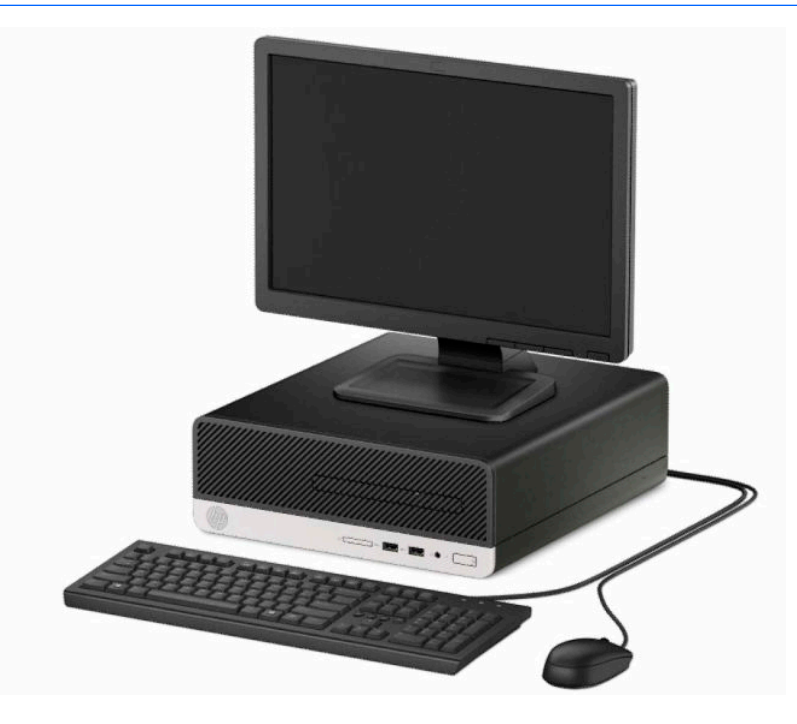

# <span id="page-9-0"></span>**Komponenter på frontpanelet**

Drevkonfigurationen kan variere, afhængigt af modellen. Visse modeller kan være udstyret med en dækplade, der dækker rummet til det slanke optiske drev.

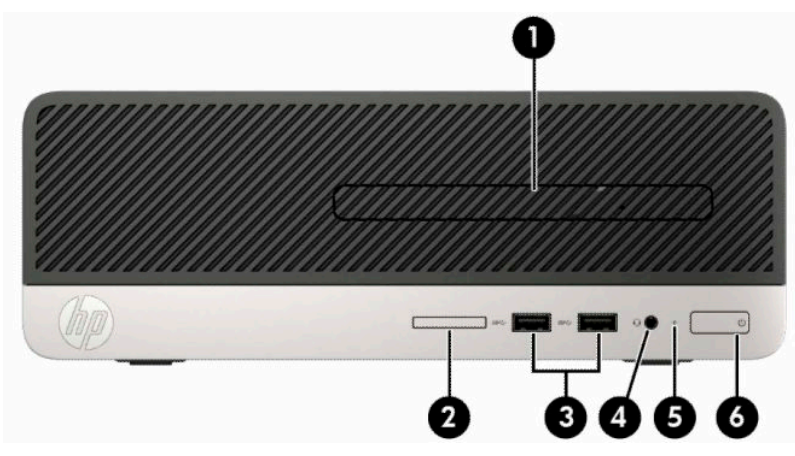

#### **Tabel 1-1 Komponenter på forsidepanelet**

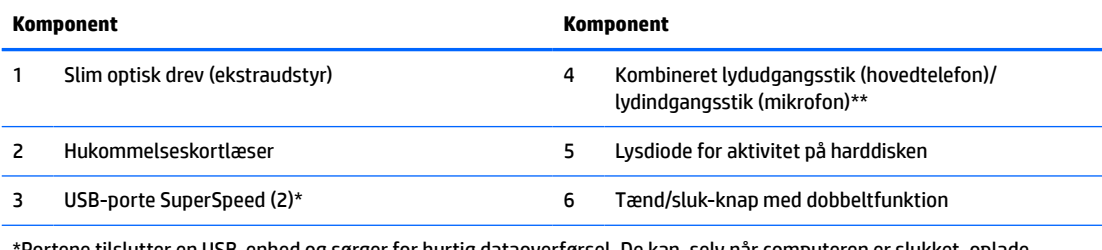

\*Portene tilslutter en USB-enhed og sørger for hurtig dataoverførsel. De kan, selv når computeren er slukket, oplade produkter såsom en mobiltelefon, et kamera, en aktivitetstracker eller et smartwatch.

\*\*Der vises en dialogboks, når en enhed er tilsluttet kombinationsstikket. Vælg typen af enhed, der er tilsluttet.

## <span id="page-10-0"></span>**Komponenter på bagpanelet**

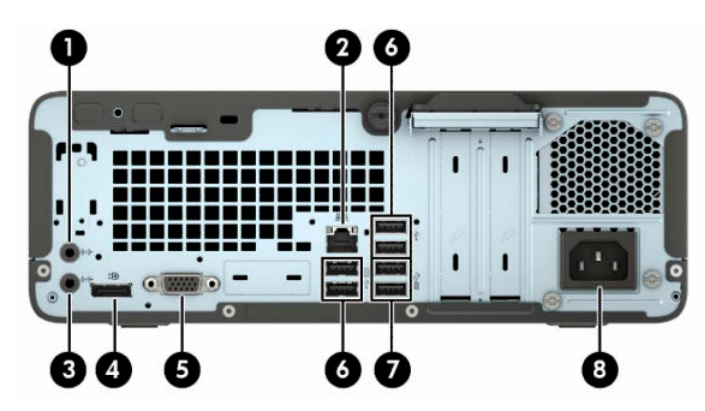

#### **Tabel 1-2 Komponenter på bagpanel**

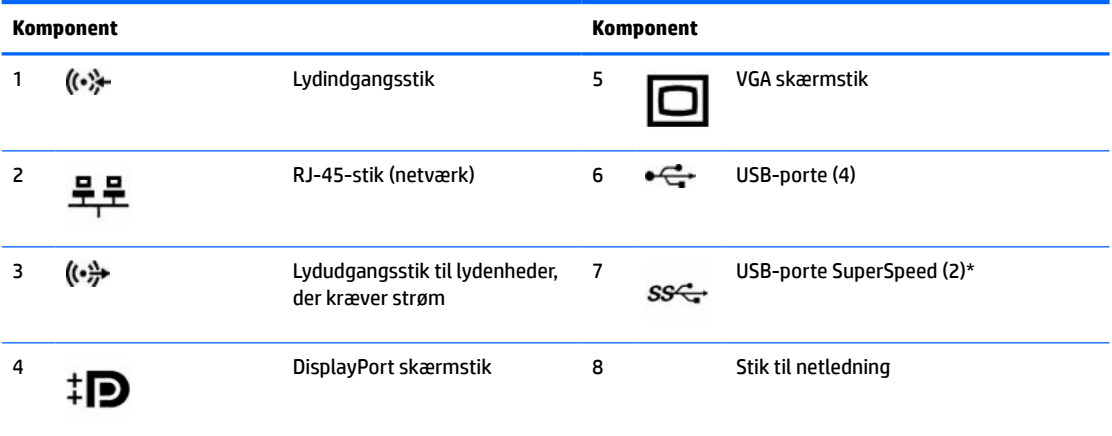

\*Portene tilslutter en USB-enhed og sørger for hurtig dataoverførsel. De kan, selv når computeren er slukket, oplade produkter såsom en mobiltelefon, et kamera, en aktivitetstracker eller et smartwatch.

**BEMÆRK:** Hvis der er installeret et grafikkort i et af systemkortslottene, kan videostikkene på grafikkortet og systemkortets indbyggede grafik bruges samtidigt. I sådan en konfiguration viser imidlertid kun skærmen, der er tilsluttet det adskilte grafikkort, meddelelser fra opstartstesten (POST).

Systemkortets grafikkort kan deaktiveres ved at ændre indstillingerne i Computer Setup.

# <span id="page-11-0"></span>**Serienummerets placering**

Alle computere har et entydigt serienummer og produkt-id-nummer, der er placeret på computerens yderside. Opbevar disse numre, så de er ved hånden, hvis du kontakter support for at få hjælp.

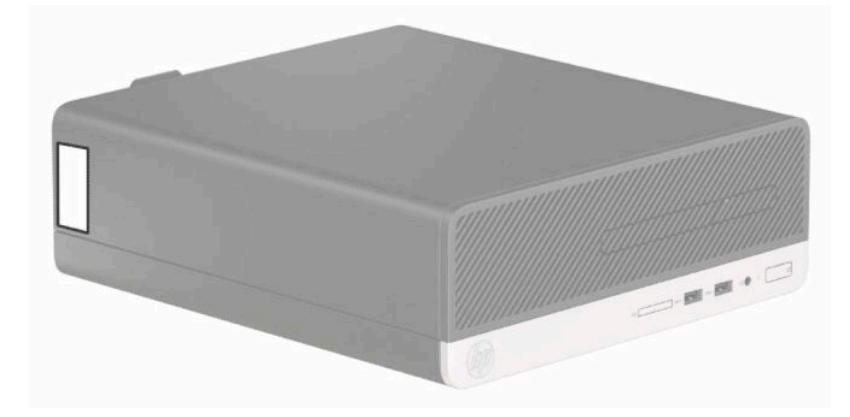

# <span id="page-12-0"></span>**2 Hardware-opgraderinger**

## **Servicevenlige funktioner**

Computeren indeholder funktioner, der gør den nem at opgradere og vedligeholde. De fleste fremgangsmåder for installation, der er beskrevet i dette kapitel, kræver ikke brug af værktøj. Du skal bruge en Torx T15- eller flad skruetrækker i forbindelse med visse dele af installationen.

## **Advarsler og sikkerhedsanvisninger**

Før opgraderinger foretages, er det vigtigt at læse alle nødvendige anvisninger, sikkerhedsforanstaltninger og advarsler i denne vejledning.

**ADVARSEL!** Sådan mindsker du risikoen for personskader på grund af elektrisk stød, varme overflader eller brand:

Fjern netledningen fra stikkontakten med vekselstrøm, og lad de interne systemkomponenter køle af, inden de berøres.

Tilslut ikke telekommunikations- eller telefonstik i indgangene på netværkskortet.

Fjern ikke netledningens jordforbindelse. Stikket med jordforbindelse har en vigtig sikkerhedsfunktion.

Strømledningen skal tilkobles en lettilgængelig stikkontakt med jordforbindelse.

For at reducere risikoen for alvorlige personskader skal du læse *Vejledningen Sikkerhed og komfort*. Her beskrives korrekt indretning af arbejdsplads og korrekt arbejdsstilling, sundhed samt arbejdsvaner for computerbrugere. I vejledningen *Sikkerhed og komfort* findes også vigtige oplysninger om elektriske og mekaniske sikkerhedsforanstaltninger. Vejledningen *Sikkerhed og komfort* findes på internettet på adressen <http://www.hp.com/ergo>.

**ADVARSEL!** Strømførende og bevægelige dele indeni.

Afbryd strømmen til udstyret, inden kabinettet fjernes.

Sæt kabinettet tilbage på plads, og fastgør det, inden du igen tilslutter strømmen til udstyret.

**VIGTIGT:** Statisk elektricitet kan beskadige de elektriske komponenter i computeren eller udstyret. Inden disse procedurer påbegyndes, skal du sikre dig, at du ikke afgiver statisk elektricitet ved at røre ved en metalgenstand med jordforbindelse. Se [Elektrostatisk afladning](#page-47-0) på side 40 for at få flere oplysninger.

Når computeren er tilsluttet en strømkilde med vekselstrøm, er der altid spænding på systemkortet. Du skal trække netledningen ud af strømkilden for at undgå skader på indbyggede komponenter, inden computeren åbnes.

# <span id="page-13-0"></span>**Klargøring af adskillelse**

Adgangspanelet skal fjernes for at opnå adgang til de indbyggede komponenter:

- **1.** Fjern/afbryd alle sikkerhedsenheder, der forhindrer åbning af computeren.
- **2.** Fjern alle flytbare medier, som f.eks. compact-diske og USB-flashdrev, fra computeren.
- **3.** Sluk computeren korrekt via operativsystemet, og sluk derefter alle eksterne enheder.
- **4.** Frakobl netledningen fra stikkontakten, og frakobl alle eksterne enheder.
- **VIGTIGT:** Så længe systemet er tilsluttet en tændt stikkontakt med vekselstrøm, er der altid spænding på systemkortet, uanset om systemet er tændt eller slukket. Du skal trække stikket på netledningen ud af strømkilden for at undgå skader på computerens indbyggede komponenter.

## **Afmontering af computerens adgangspanel**

- **1.** Klargør computeren til adskillelse. Se Klargøring af adskillelse på side 6.
- **2.** Løsn vingeskruen på computerens bagside (1), skub panelet (2) tilbage, og løft det af chassiset (3).

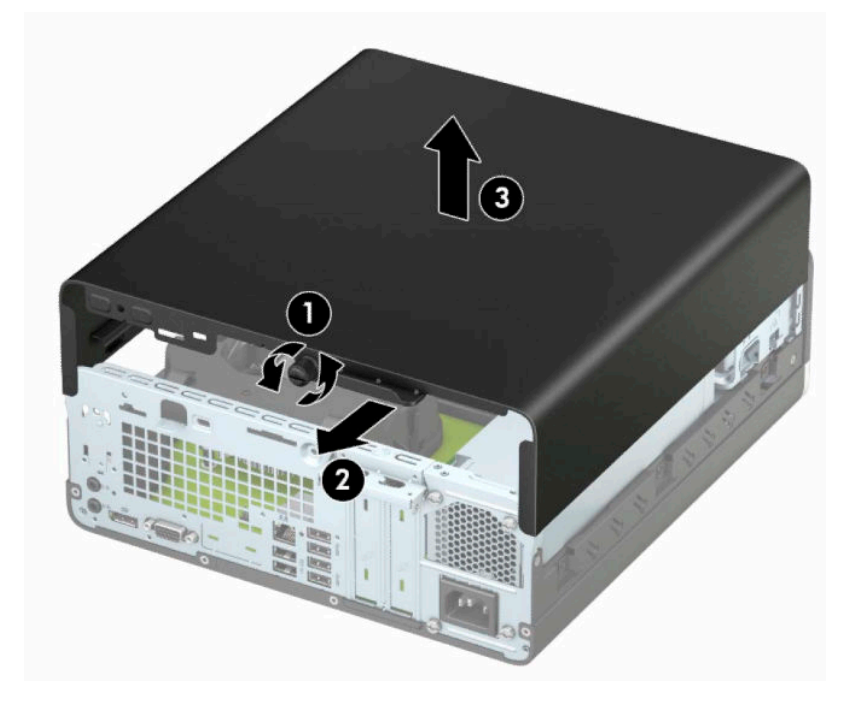

# <span id="page-14-0"></span>**Sådan monteres computerens adgangspanel**

Anbring panelet på computeren (1), skub panelet fremad (2), og stram vingeskruen (3) for at fastgøre panelet.

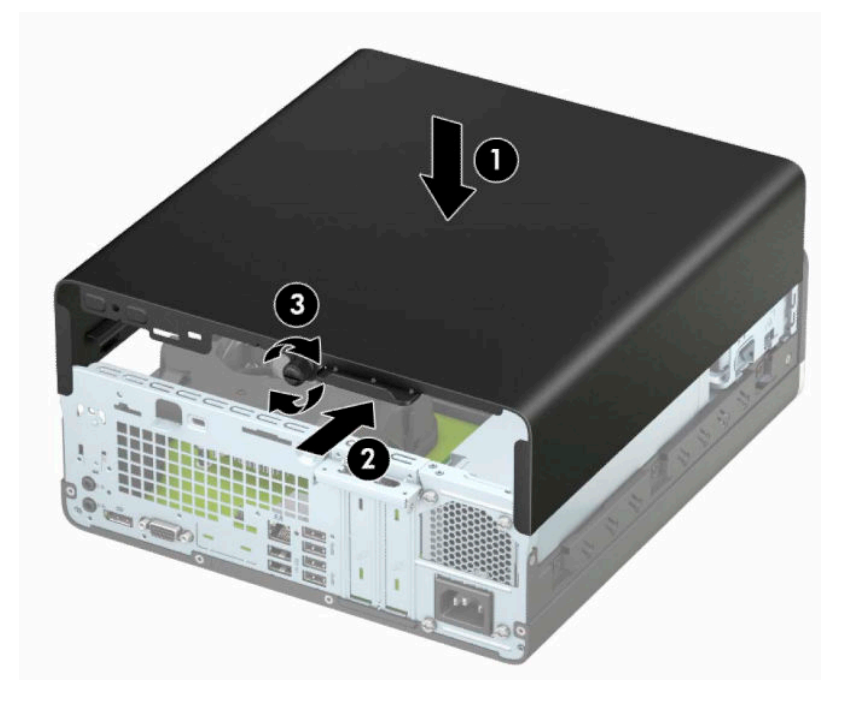

# <span id="page-15-0"></span>**Afmontering af frontdækslet**

- **1.** Klargør computeren til adskillelse. Se [Klargøring af adskillelse på side 6](#page-13-0).
- **2.** Afmonter computerens adgangspanel. Se [Afmontering af computerens adgangspanel på side 6.](#page-13-0)
- **3.** Løft op i de tre tapper foroven på forkanten (1), og rotér derefter frontpanelet af kabinettet (2).
- **BEMÆRK:** Du kan få brug for et værktøj til at løfte panelets tre tapper op, eller du kan fjerne drevholderen til harddisken for at gøre det nemmere at få adgang til tapperne.

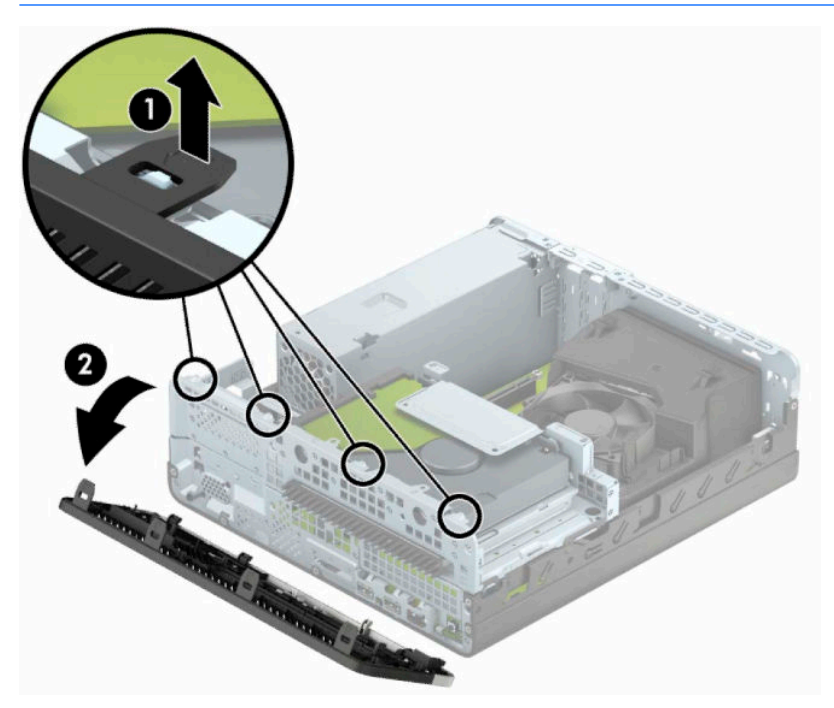

## <span id="page-16-0"></span>**Udtagning af en dækplade til et slankt optisk drev**

På nogle modeller er en dækplade monteret over båsen til det tynde optiske drev. Dækpladen skal fjernes, før et optisk drev installeres. Sådan fjerner du dækpladen:

- 1. Afmonter computerens adgangspanel og frontpanel. Se Afmontering af computerens adgangspanel [på side 6](#page-13-0) og [Afmontering af frontdækslet på side 8](#page-15-0).
- **2.** Fjern en dækplade til et optisk slim-drev ved at trykke indad på de to tapper, som holder dækpladen på plads (1), og træk derefter pladen væk fra frontpanelet (2).

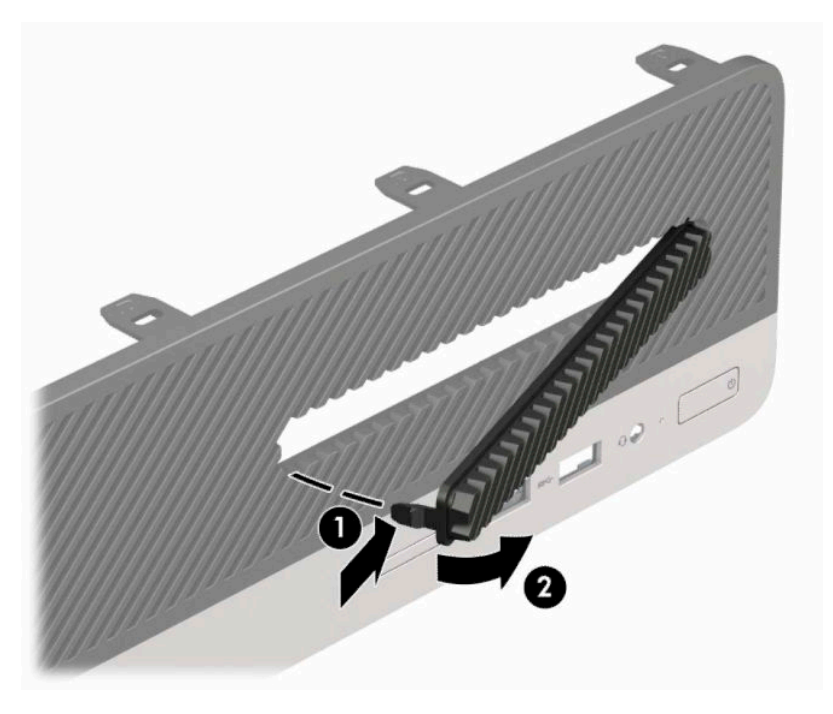

# <span id="page-17-0"></span>**Genmontering af frontdækslet**

Sæt de tre kroge nederst på frontpanelet ind i de rektangulære huller (1) på chassiset, og rotér derefter den øverste del af frontpanelet op mod chassiset (2), indtil det klikker på plads.

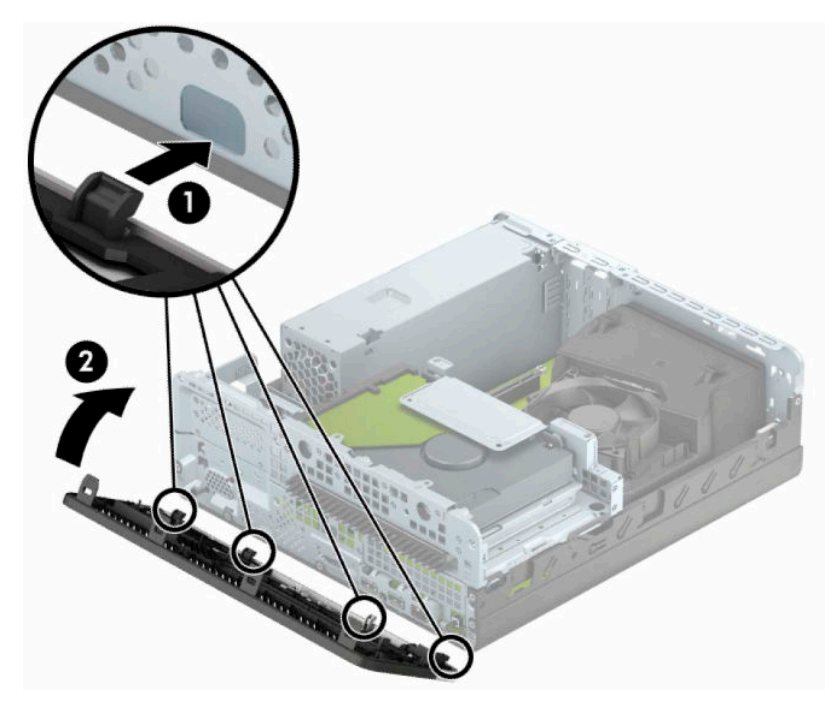

## <span id="page-18-0"></span>**Ændring af konfiguration fra desktop til tower**

Computere af type Small Form Factor kan anvendes som tower vha. en valgfri tower-sokkel, der kan købes hos HP.

- **BEMÆRK:** HP anbefaler, at man bruger et valgfrit tower-stativ, så computeren står stabilt i toweropsætning.
	- **1.** Klargør computeren til adskillelse. Se [Klargøring af adskillelse på side 6](#page-13-0).
	- **2.** Vend computeren, så den højre side vender nedad, og anbring computeren på det valgfrie stativ.

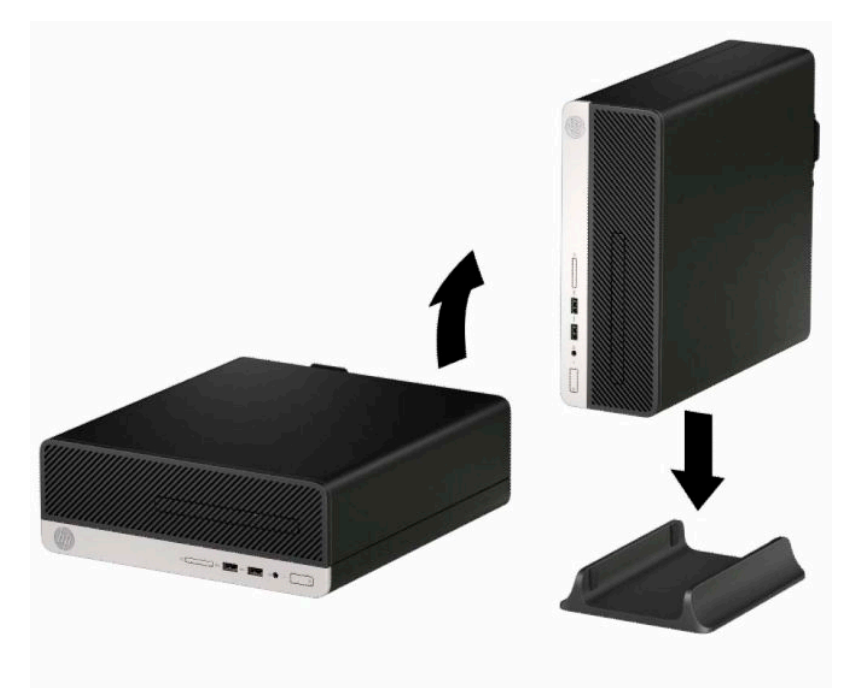

- **3.** Tilslut netledningen og alle eksterne enheder igen, og tænd derefter computeren.
	- **BEMÆRK:** Kontrollér, at der er mindst 10,2 cm (4 tommer) fri plads uden forhindringer rundt om computeren.
- **4.** Lås alle sikkerhedsanordninger, der var afbrudt, da adgangspanelet blev fjernet.

# <span id="page-19-0"></span>**Stik på systemkort**

Se illustrationen og tabellen nedenfor for at identificere drevforbindelser til systemkort.

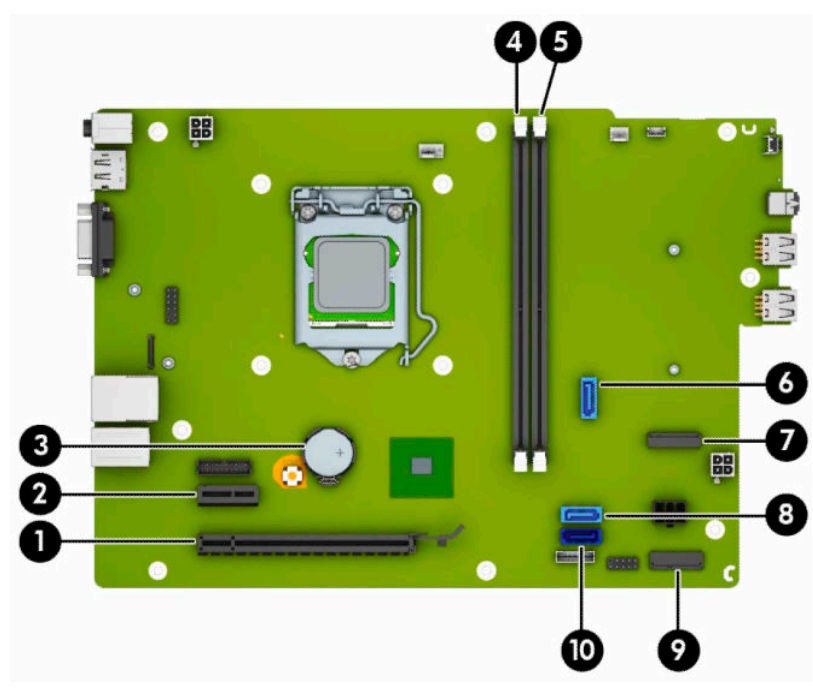

### **Tabel 2-1 Stik på systemkort**

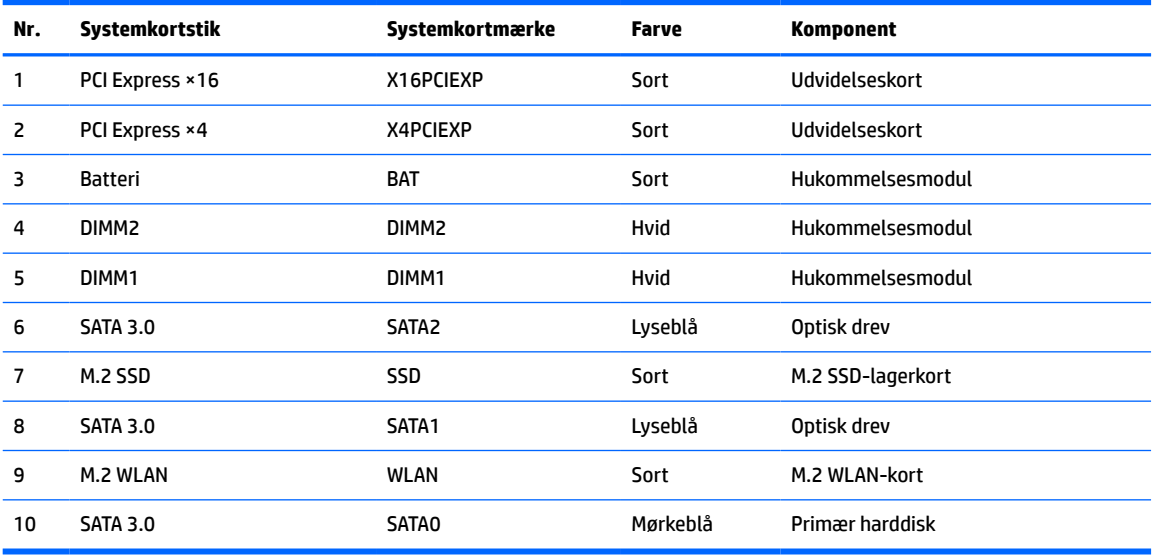

# <span id="page-20-0"></span>**Opgradering af systemhukommelse**

Computeren leveres med DIMM (dual inline memory module) DDR4-SDRAM-hukommelsesmoduler (double data rate 4 synchronous dynamic random access memory).

Hukommelsessoklerne på systemkortet er udfyldt med mindst ét forudinstalleret hukommelsesmodul. For at opnå maksimal hukommelsesunderstøttelse kan du udfylde systemkortet med op til 32 GB hukommelse, der er konfigureret i en dobbeltkanalstilstand med høj ydeevne.

For at systemet fungerer korrekt, skal DIMM-modulerne overholde følgende specifikationer:

- Industristandard med 288 stikben
- Ikke-ECC PC4-17000 DDR4-2133 MHz-compliant uden buffer
- 1,2 volt DDR4-SDRAM hukommelsesmoduler
- CAS-ventetid 15 DDR4 2133 MHz (15-15-15 timing)
- Obligatoriske JEDEC SPD-oplysninger

Computeren understøtter følgende:

- 512 MB, 1 GB, 2 GB og 4 GB non-ECC hukommelsesteknologier
- Enkeltsidede og dobbeltsidede hukommelsesmoduler
- Hukommelsesmoduler, som er konstrueret med ×8 og ×16 DDR-enheder Hukommelsesmoduler, som er konstrueret med ×4 SDRAM, understøttes ikke
- **BEMÆRK:** Systemet fungerer ikke korrekt, hvis du installerer ikke-understøttede hukommelsesmoduler.

## **Installation af et hukommelsesmodul**

Systemkortet har to hukommelsesstik, et stik pr. kanal. Stikkene er mærket som DIMM1 og DIMM2. DIMM1 stikket bruger hukommelseskanal B. DIMM2-stikket bruger hukommelseskanal A.

Systemet kører automatisk i enten enkeltkanaltilstand, dobbeltkanaltilstand eller fleksibel tilstand, afhængigt af hvordan DIMM-modulerne er installeret.

**BEMÆRK:** Hukommelseskonfigurationer med enkeltkanel og ubalanceret dobbeltkanal vil resultere i ringe grafikydelse.

- Systemet kører i enkeltkanaltilstand, hvis der kun er udfyldt ét DIMM-stik.
- Systemet kører i en højtydende dobbeltkanalstilstand, hvis den samlede hukommelseskapacitet for DIMM-modulerne i kanal A svarer til den samlede hukommelseskapacitet for DIMM-modulerne i kanal B. Teknologien og enhedens bredde kan variere mellem kanalerne. Hvis kanal A f.eks. udfyldes med to 1 GB DIMM-moduler, og kanal B udfyldes med et 2 GB DIMM-modul, kører systemet i dobbeltkanalstilstand.
- Systemet kører i fleksibel-tilstand, hvis den samlede hukommelseskapacitet for DIMM-modulerne i kanal A svarer til den samlede hukommelseskapacitet for DIMM-modulerne i kanal B. I fleksibel-tilstand beskriver den kanal udfyldt med den mindste mængde hukommelse den samlede mængde hukommelse, som tildeles to kanaler, og den resterende mængde tildeles til en kanal. For at opnå optimal hastighed bør kanalerne fordeles sådan, at den største mængde hukommelse fordeles mellem de to kanaler. Hvis en kanal har mere hukommelse end den anden, bør den største værdi tildeles kanal A. Hvis du f.eks. udfylder stikkene med et 2 GB DIMM-modul og tre 1 GB DIMM-moduler, skal kanal A udfyldes med 2 GB DIMM-modulet og et 1 GB DIMM-modul, og kanal B skal udfyldes med de to andre 1

GB DIMM-moduler. Med denne konfiguration vil 4 GB køre som dobbeltkanaler og 1 GB vil køre som enkelt kanal.

Den maksimale driftstilstand for alle tilstande bestemmes af systemets langsomste DIMM-modul.

**VIGTIGT:** Du skal frakoble netledningen og vente cirka 30 sekunder på at strømmen er drænet, før du tilføjer eller fjerner hukommelsesmoduler. Så længe computeren er tilsluttet en tændt stikkontakt, er der altid spænding på hukommelsesmodulerne, uanset om systemet er tændt eller slukket. Hvis du tilføjer eller fjerner hukommelsesmoduler, mens der stadig er spænding på systemet, kan det forårsage uoprettelig skade på hukommelsesmodulerne eller systemkortet.

Hukommelsesmodulernes stik har guldbelagte metalkontaktflader. Når hukommelsen opgraderes er det vigtigt at bruge hukommelsesmoduler med guldbelagte metalkontaktflader for at forhindre tæring og/eller oxidering, der opstår ved kontakt mellem metal, som ikke er kompatible.

Statisk elektricitet kan beskadige de elektroniske komponenter i computeren eller valgfri kort. Inden disse procedurer påbegyndes, skal du sikre dig, at du ikke afgiver statisk elektricitet ved at røre ved en metalgenstand med jordforbindelse. Yderligere oplysninger finder du i [Elektrostatisk afladning](#page-47-0) på side 40.

Du må ikke røre kontakterne, når du håndterer et hukommelsesmodul. Dette kan beskadige modulet.

- **1.** Klargør computeren til adskillelse. Se [Klargøring af adskillelse på side 6](#page-13-0).
- **2.** Fjern computerens adgangspanel. Se [Afmontering af computerens adgangspanel på side 6](#page-13-0).
- **A FORSIGTIG:** Du kan mindske risikoen for personskader på grund af varme overflader ved at lade de indbyggede systemkomponenter køle af, inden du berører dem.

**3.** Åbn begge låse (1) på hukommelsesmodulstikket, og sæt derefter hukommelsesmodulet i stikket (2). Skub modulet ned i stikket, og kontrollér, at det er skubbet helt ned og korrekt placeret. Det er vigtigt, at låseanordningerne er i lukket position (3).

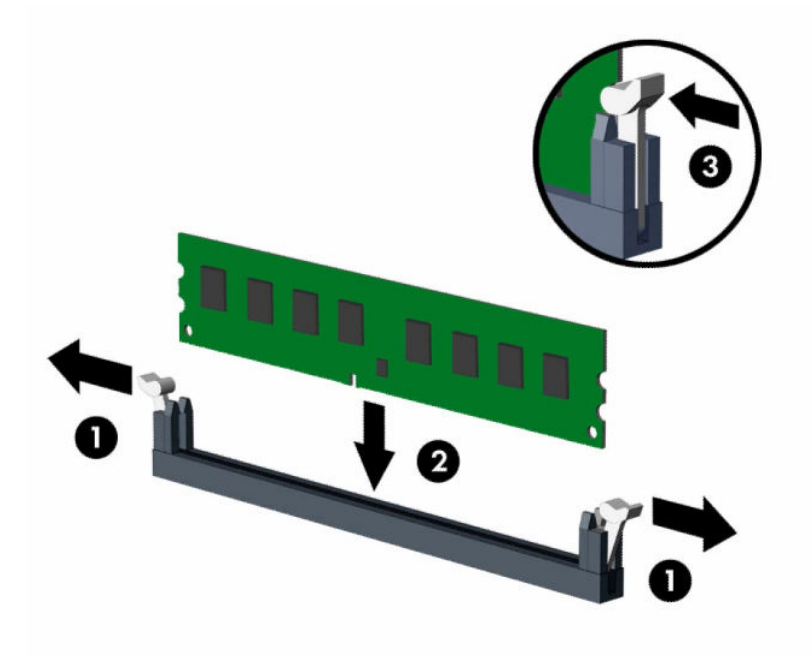

**BEMÆRK:** Et hukommelsesmodul kan kun installeres på én måde. Placer hakket på hukommelsesstikket i rillen i modulet.

Udfyld de sorte DIMM-sockets før de hvide DIMM-socket.

Du kan opnå maksimal ydeevne ved at udfylde stikkene, så hukommelseskapaciteten fordeles så ensartet som muligt mellem kanal A og kanal B.

- **4.** Gentag trin 3 for at installere eventuelle yderligere moduler.
- **5.** Monter computerens adgangspanel igen.
- **6.** Forbind alle eksterne enheder og netledningen, og tænd derefter for computeren. Computeren skulle automatisk genkende den tilføjede hukommelse.
- **7.** Lås alle sikkerhedsanordninger, der var afbrudt, da adgangspanelet blev fjernet.

## <span id="page-23-0"></span>**Afmontering eller installering af et udvidelseskort**

Computeren har et PCI Express ×1-udvidelsesstik og et PCI Express ×16-udvidelsesstik.

**BEMÆRK:** PCI Express-stikkene understøtter kun lavprofilkort.

Du kan installere et PCI Express ×1-, ×4-, ×8- eller ×16-udvidelseskort i PCI Express ×16-stikket.

I konfigurationer med to grafikkort, skal det første (primære) kort installeres i PCI Express ×16-stikket.

Sådan fjerner, udskifter eller tilføjer du et udvidelseskort:

- **1.** Klargør computeren til adskillelse. Se [Klargøring af adskillelse på side 6](#page-13-0).
- **2.** Afmonter computerens adgangspanel. Se [Afmontering af computerens adgangspanel på side 6.](#page-13-0)
- **3.** Find det korrekte ledige udvidelsesstik på systemkortet og den tilhørende udvidelsesslot-dæksel på bagsiden af computerens kabinet.
- **4.** Drej dækslets udløserknap til åben position.

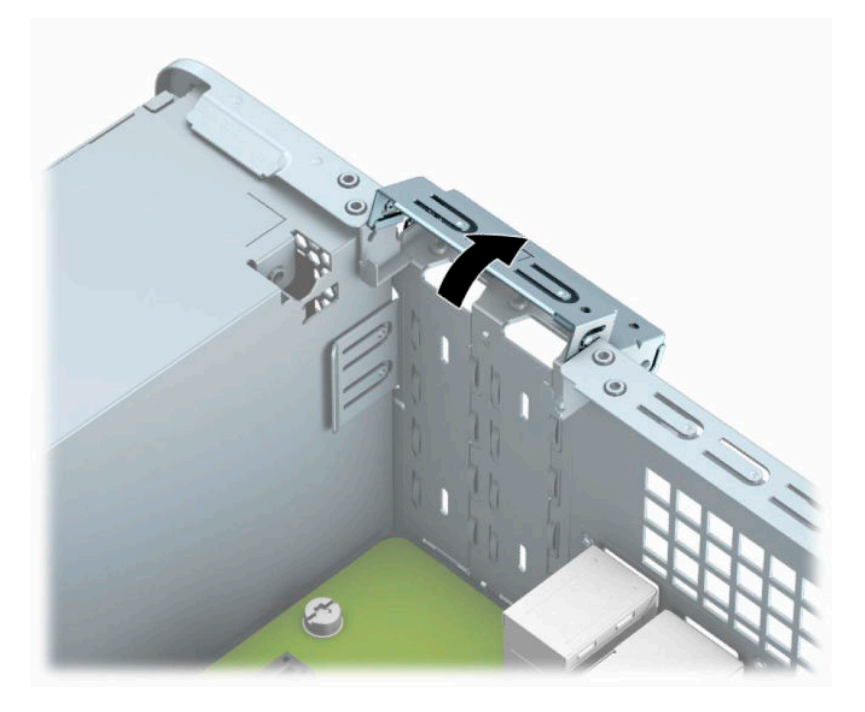

**5.** Før installation af et udvidelseskort skal udvidelsesslotdækslet eller det eksisterende udvidelseskort afmonteres.

**BEMÆRK:** Fjern alle kabler, der kan være forbundet til udvidelseskortet, inden udvidelseskortet afmonteres.

**a.** Hvis du installerer et udvidelseskort i et ledigt PCI Express ×1-stik, skal du sætte en flad skruetrækker ind i hullerne på bagsiden af udvidelsesstikkets dækplade (1) og vippe dækpladen frem og tilbage for at brække den fri af chassiset (2).

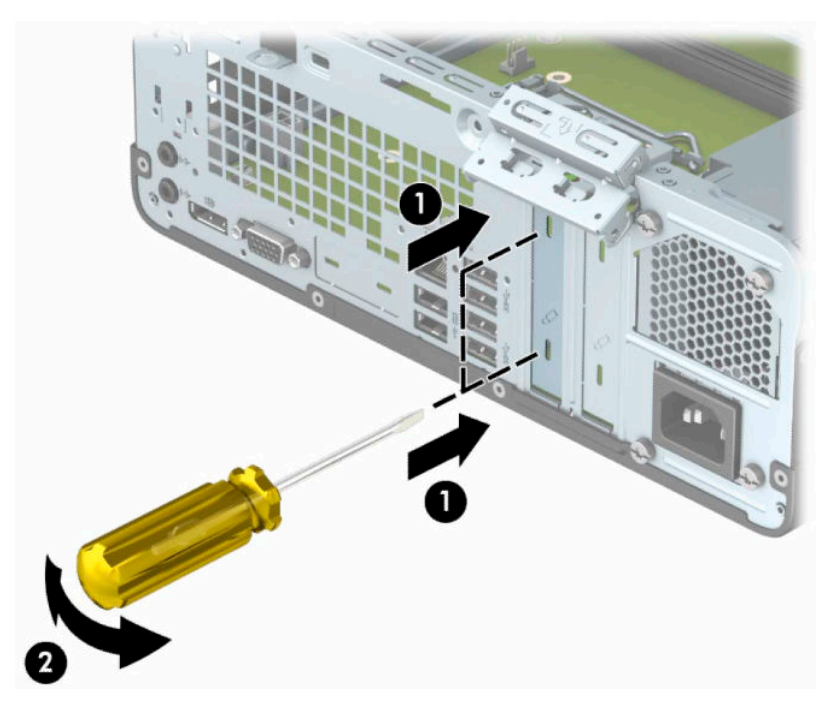

**b.** Hvis du skal fjerne et PCI Express ×1-kort, skal du holde i hver ende af kortet og forsigtigt vippe det frem og tilbage, indtil stikkene trækker sig fri af stikket. Træk udvidelseskortet lige op af stikket (1), og fjern derefter kortet fra bakken til udvidelsesstikkets dækplade (2).

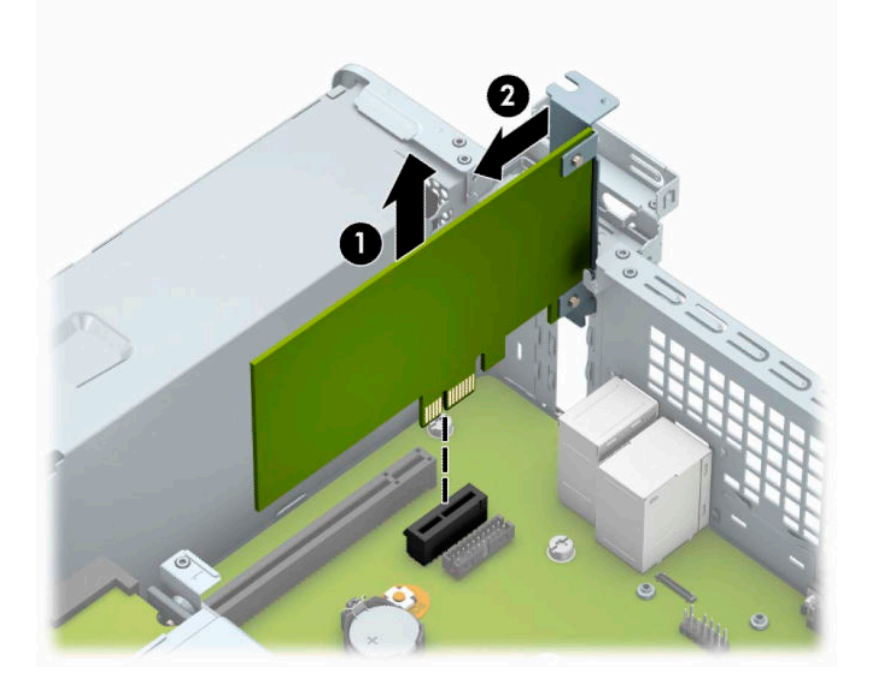

**c.** Hvis du skal fjerne et PCI Express ×16-kort, skal du trække fastholdelsesarmen på bagsiden af udvidelsesstikket væk fra kortet (1) og forsigtigt vippe kortet frem og tilbage, indtil stikkene trækker sig fri af stikket. Træk udvidelseskortet (2) lige op og derefter ud af chassiset (3) for at fjerne det.

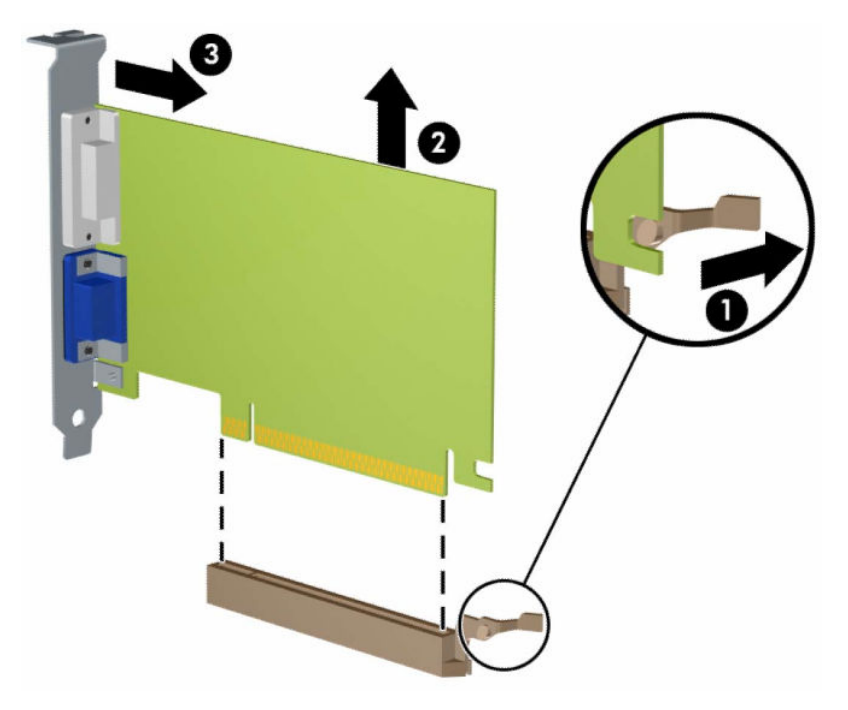

- **6.** Det afmonterede kort skal opbevares i en antistatisk indpakning.
- **7.** Hvis du ikke installerer et udvidelseskort, skal du installere et udvidelsesslotdæksel for at lukke det åbne slot.
- **VIGTIGT:** Efter afmontering af et udvidelseskort skal du erstatte det med et nyt kort eller et udvidelsesslotdæksel, for at sikre korrekt afkøling af de indbyggede komponenter under drift.

**8.** Når du installerer et nyt udvidelseskort, skal du holde kortet lige over udvidelsesstikket på systemkortet og derefter bevæge kortet ind mod kabinettets bagside (1), så beslaget på kortet er ud for det åbne slot på bagsiden af kabinettet. Pres kortet lige nedad i udvidelsesstikket på systemkortet (2).

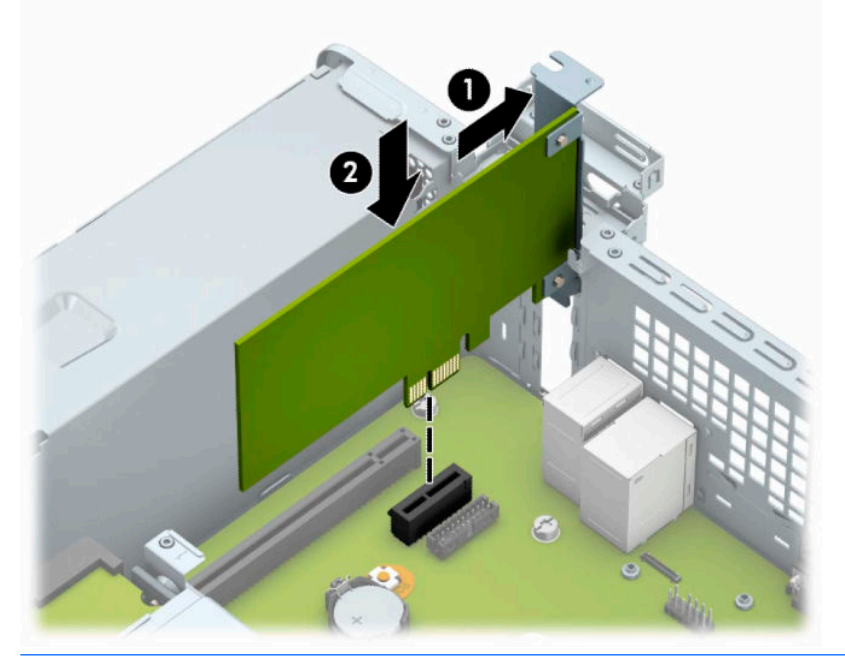

- **BEMÆRK:** Når et udvidelseskort installeres, skal du trykke hårdt på kortet, så hele forbindelsesfladen sidder korrekt i udvidelsesstikket.
- **9.** Drej låsen til stikkets dækplade tilbage på plads for at fastspænde udvidelseskortet.

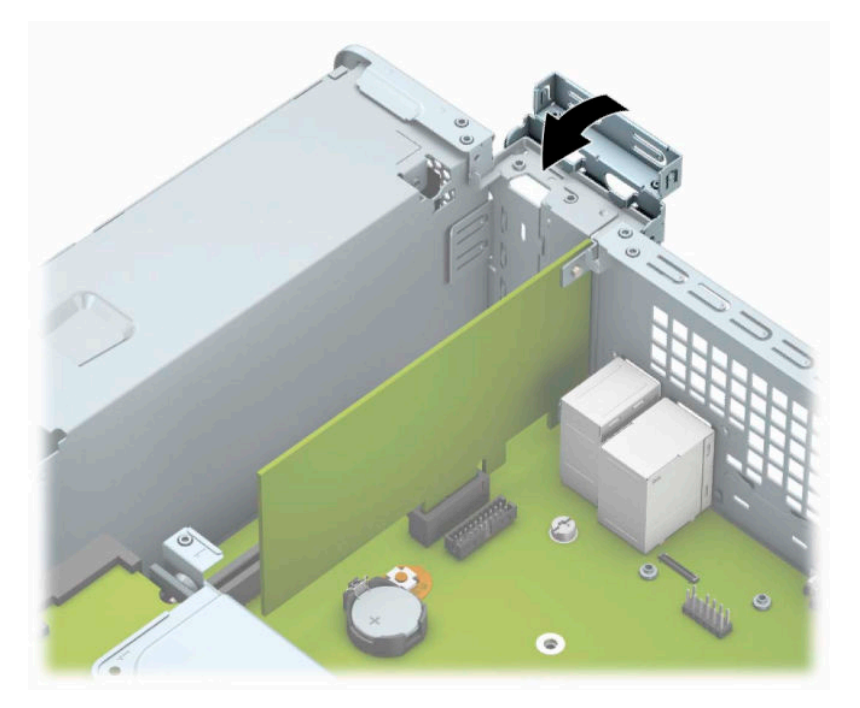

- **10.** Forbind om nødvendigt de eksterne kabler til det installerede kort. Forbind om nødvendigt de interne kabler til det installerede kort.
- **11.** Monter computerens adgangspanel igen.
- <span id="page-27-0"></span>**12.** Tilslut netledningen og alle eksterne enheder igen, og tænd derefter computeren.
- **13.** Lås alle sikkerhedsanordninger, der var afbrudt, da adgangspanelet blev fjernet.
- **14.** Konfigurer computeren igen, hvis det er nødvendigt.

## **Drevplaceringer**

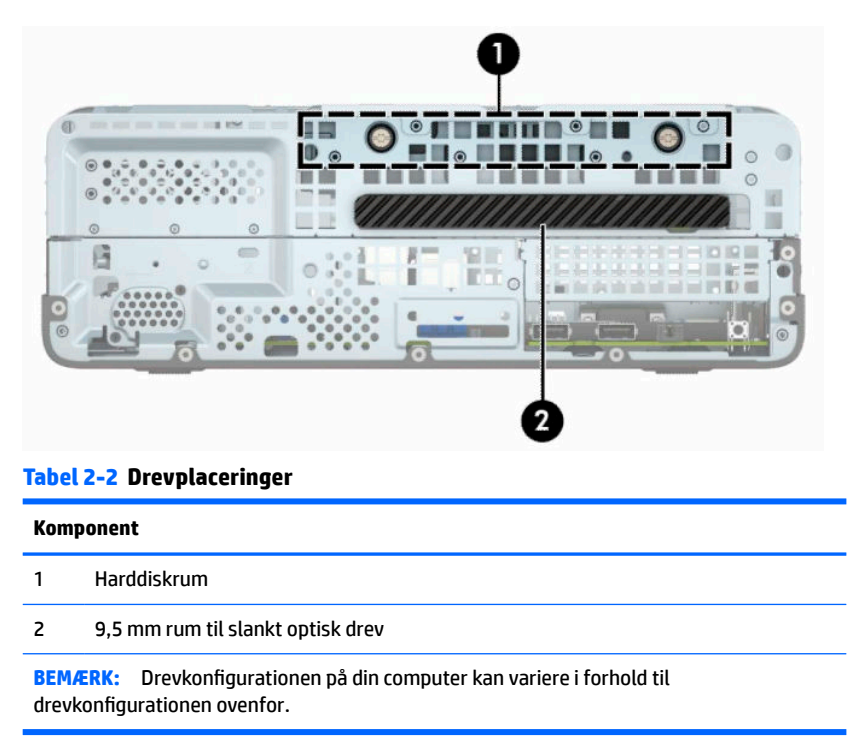

Kør computerens opsætningsprogram for at kontrollere typen og størrelsen af de lagerenheder, der er installeret på computeren.

# <span id="page-28-0"></span>**Fjernelse og installering af drevene**

Følg disse anvisninger, når du installerer drev:

- Den primære SATA (Serial ATA)-harddisk skal tilsluttes det mørkeblå primære SATA-stik på systemkortet, som af afmærket med SATA0.
- Tilslut et optisk drev til det lyseblå SATA-stik på systemkortet, som er afmærket SATA1.

**VIGTIGT:** Sådan undgår du tab af arbejde og beskadigelse af computeren eller drev:

Hvis du installerer eller afmonterer et drev, skal du lukke operativsystemet korrekt, slukke computeren og fjerne netledningen. Afmonter ikke et drev, mens computeren er tændt eller i standbytilstand.

Du skal sikre dig, at du er afladet for statisk elektricitet, inden du håndterer et drev. Undgå at berøre forbindelsesstikket, når du håndterer drevet. Se [Elektrostatisk afladning](#page-47-0) på side 40 for mere information om, hvordan du forhindrer skader på grund af statisk elektricitet.

Håndtér et drev med forsigtighed, pas på ikke at tabe det.

Brug ikke overdreven kraft, når drevet indsættes.

Undgå at udsætte harddisken for væsker, ekstreme temperaturer eller produkter med magnetfelter, som f.eks. skærme eller højttalere.

Hvis det er nødvendigt at sende harddisken med posten, skal den pakkes ind i en boblepakning eller anden beskyttende indpakning og mærkes med "Skrøbelig: Skal håndteres forsigtigt."

## **Fjernelse af et 9,5 mm slankt optisk drev**

**VIGTIGT:** Alle flytbare medier skal fjernes fra drevet, inden drevet fjernes fra computeren.

- **1.** Klargør computeren til adskillelse. Se [Klargøring af adskillelse på side 6](#page-13-0).
- **2.** Fjern computerens adgangspanel. Se [Afmontering af computerens adgangspanel på side 6](#page-13-0).
- **3.** Fjern netledningen (1) og datakablet (2) på bagsiden af det optiske drev.

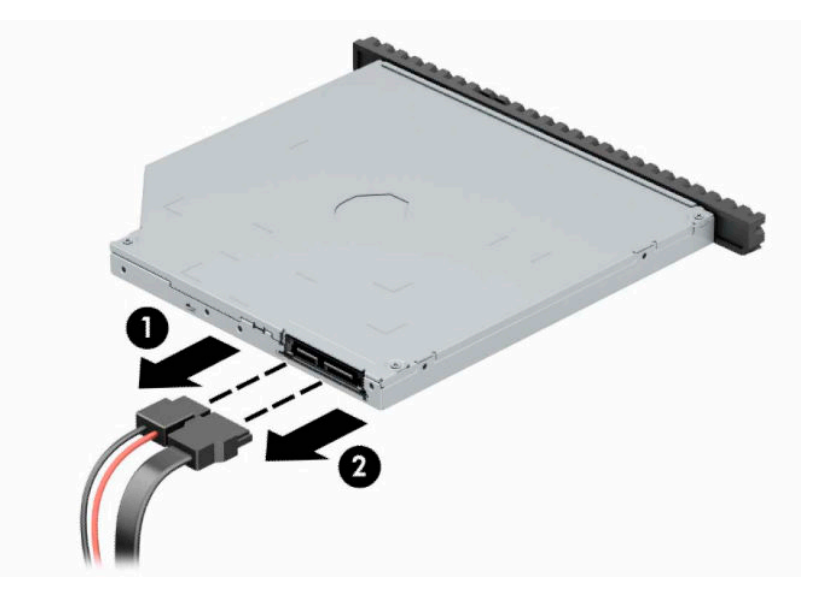

<span id="page-29-0"></span>**4.** Tryk på udløserarmen på bagsiden af drevet (1), og skub derefter drevet ud gennem forkanten (2).

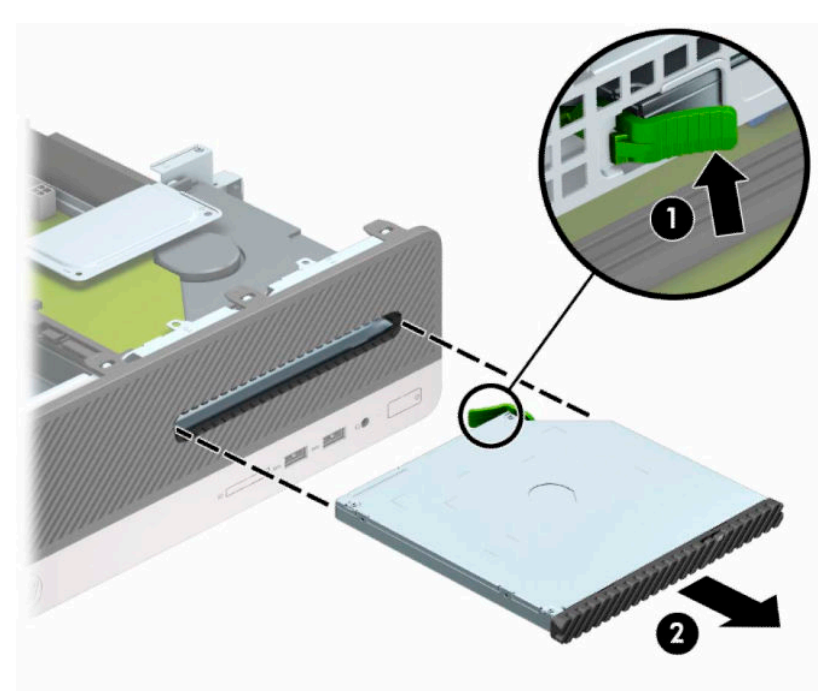

## **Montering af et 9,5 mm slankt optisk drev**

- **1.** Klargør computeren til adskillelse. Se [Klargøring af adskillelse på side 6](#page-13-0).
- **2.** Fjern computerens adgangspanel. Se [Afmontering af computerens adgangspanel på side 6](#page-13-0).
- **3.** Fjern frontpanelet, hvis du installerer et drev i et rum med en dækplade, og fjern derefter dækpladen. Se [Udtagning af en dækplade til et slankt optisk drev på side 9](#page-16-0) for at få yderligere oplysninger.
- **4.** Ret det lille ben på udløserknappen ind i forhold til det lille hul på siden af drevet og tryk låsen godt fast på drevet.

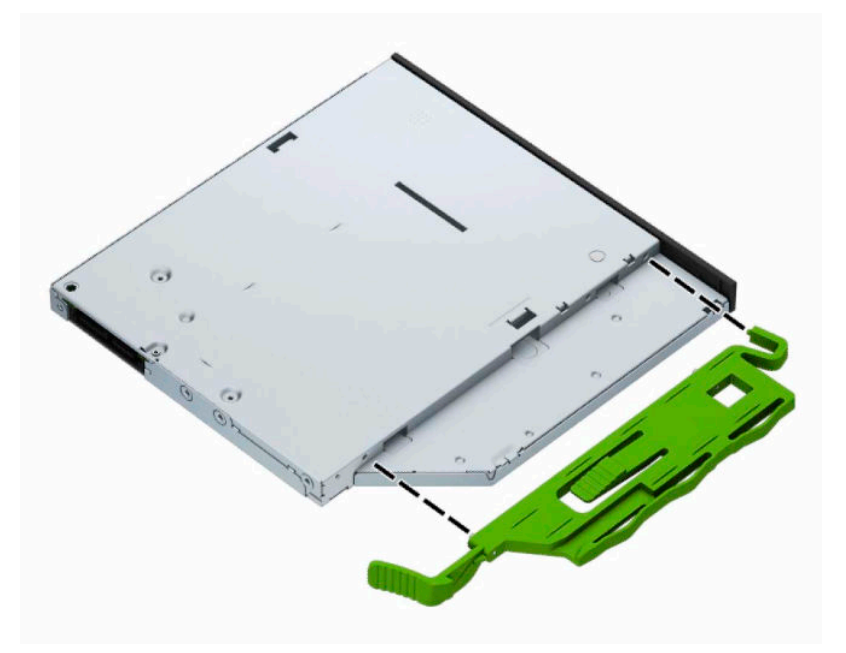

**5.** Skub det optiske drev gennem forkanten helt ind i drevrummet (1), indtil det klikker på plads (2).

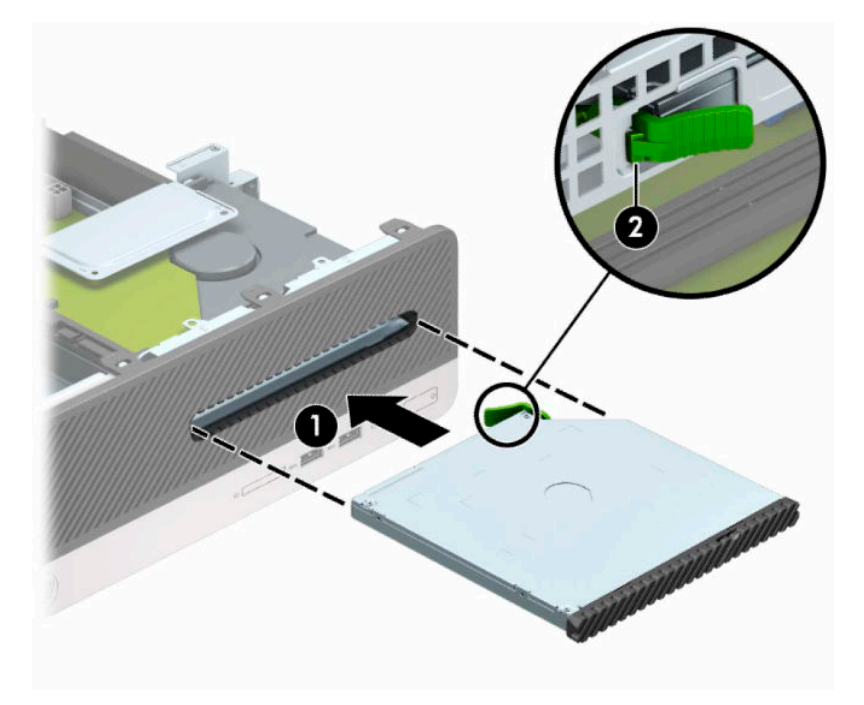

**6.** Tilslut strømkablet (1) og datakablet (2) bag på drevet.

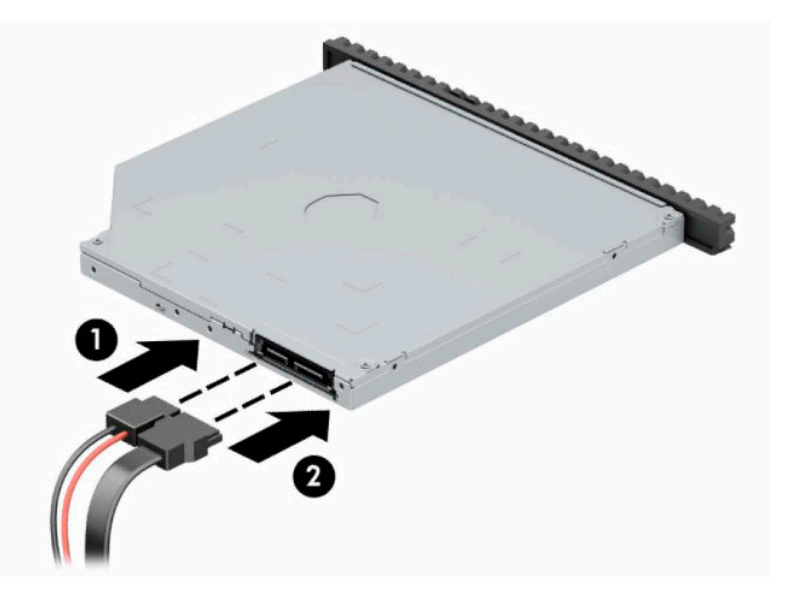

- **7.** Forbind den modsatte ende af datakablet til det lyseblå SATA-stik på systemkortet, der er mærket SATA1.
- **BEMÆRK:** Du finder en illustration af drevforbindelser til systemkort i afsnittet *Stik på systemkort* [på side 12.](#page-19-0)
- **8.** Monter frontpanelet igen, hvis det er blevet taget af.
- **9.** Monter computerens adgangspanel igen.
- **10.** Tilslut netledningen og alle eksterne enheder igen, og tænd derefter computeren.
- **11.** Lås alle sikkerhedsanordninger, der var afbrudt, da adgangspanelet blev fjernet.

## <span id="page-31-0"></span>**Sådan afmonteres og udskiftes en harddisk**

- **BEMÆRK:** Husk at sikkerhedskopiere data fra den gamle harddisk, før du tager den ud, så du kan overføre dataene til den nye harddisk.
	- **1.** Klargør computeren til adskillelse. Se [Klargøring af adskillelse på side 6](#page-13-0).
	- **2.** Afmonter computerens adgangspanel. Se [Afmontering af computerens adgangspanel på side 6.](#page-13-0)
	- **3.** Fjern netledningen (1) og datakablet (2) på bagsiden af det optiske drev.

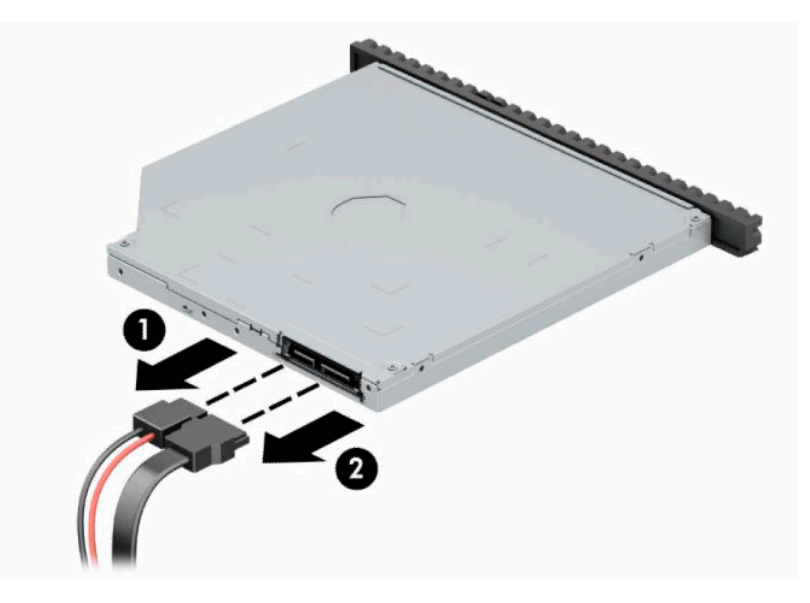

**4.** Tryk på udløserarmen på bagsiden af drevet (1), og skub derefter drevet ud gennem forkanten (2).

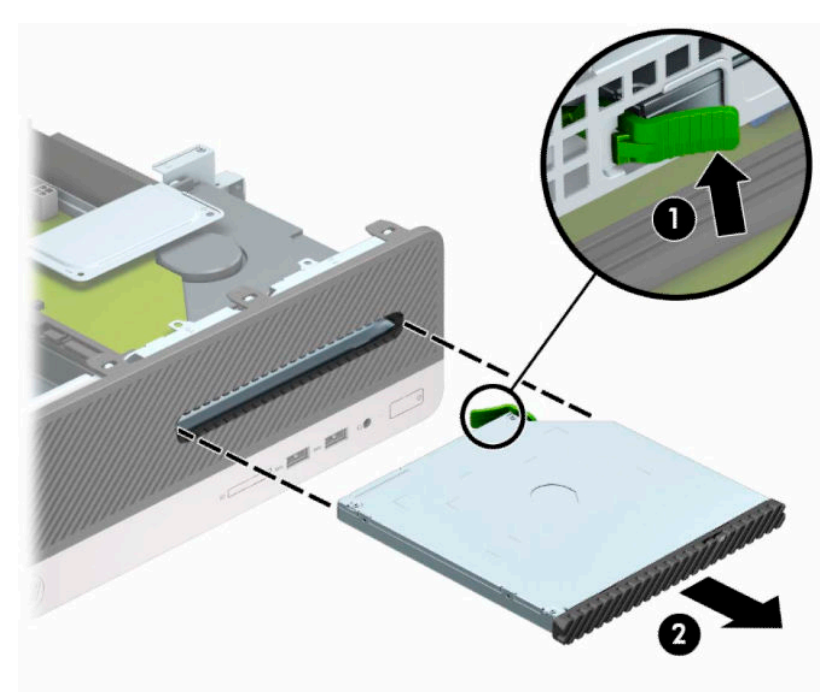

**5.** Fjern strømledningen (1) og datakablet (2) fra bagsiden af harddisken.

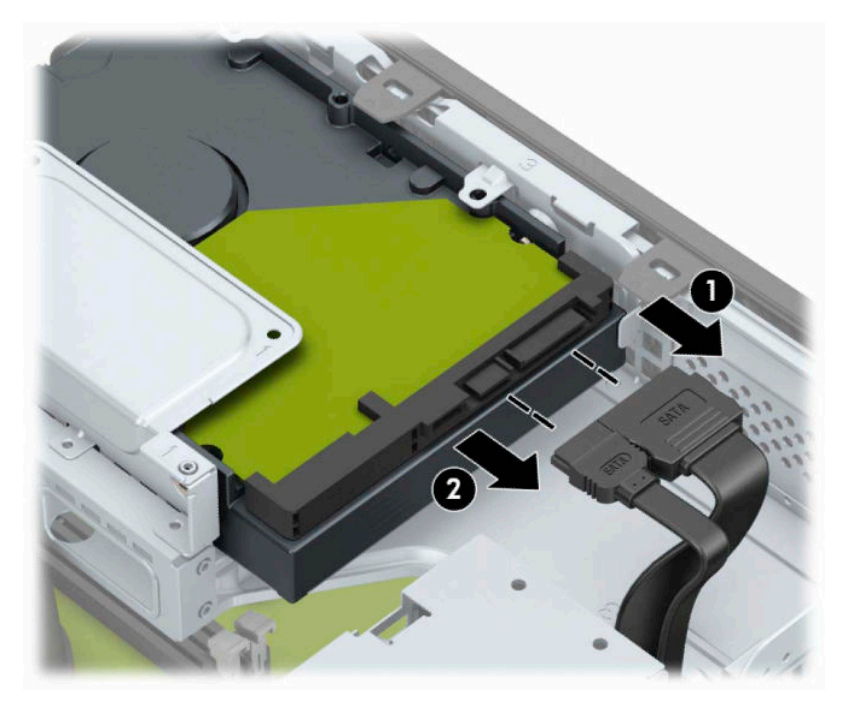

**6.** Tryk indad på drevet drevrummets udløserknap (1), drej drevholderen op (2), og træk derefter tapperne på siden af drevrummet ud af kabinettet (3).

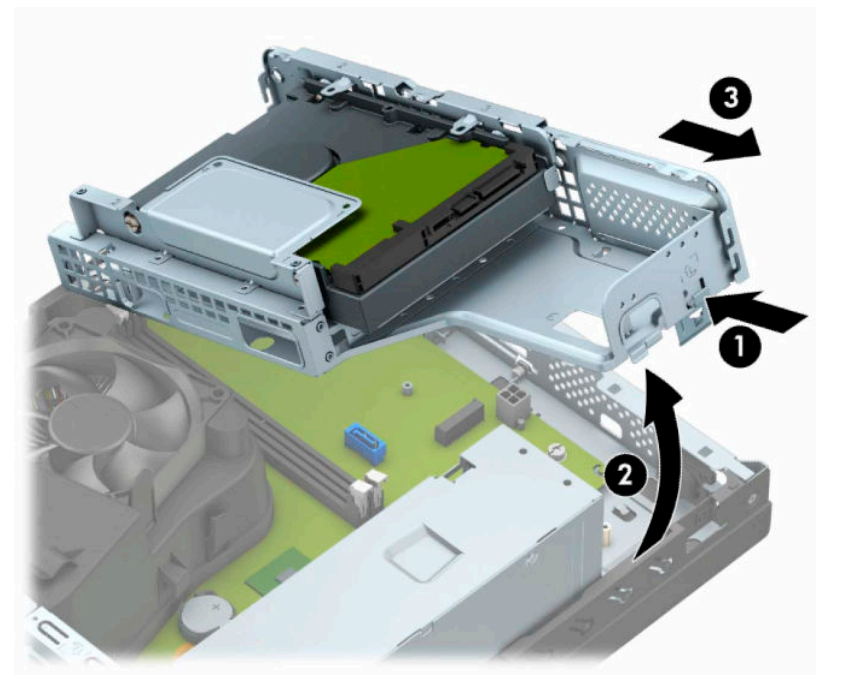

- **7.** Fjern harddisken fra harddiskrummet.
	- Hvis du skal fjerne en 3,5" harddisk, skal du fjerne de fire skruer (1), der fastgør drevet til drevrummet, og derefter skubbe drevet ud af rummet (2).

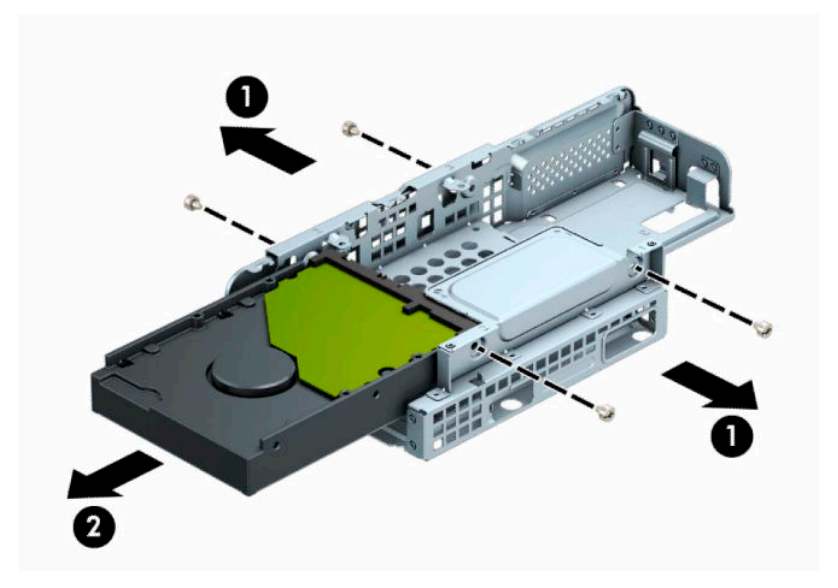

Hvis du skal fjerne en 2,5"-harddisk, skal du fjerne de fire skruer (1), der fastholder drevet til drevrummet, og derefter skubbe drevet ud (2).

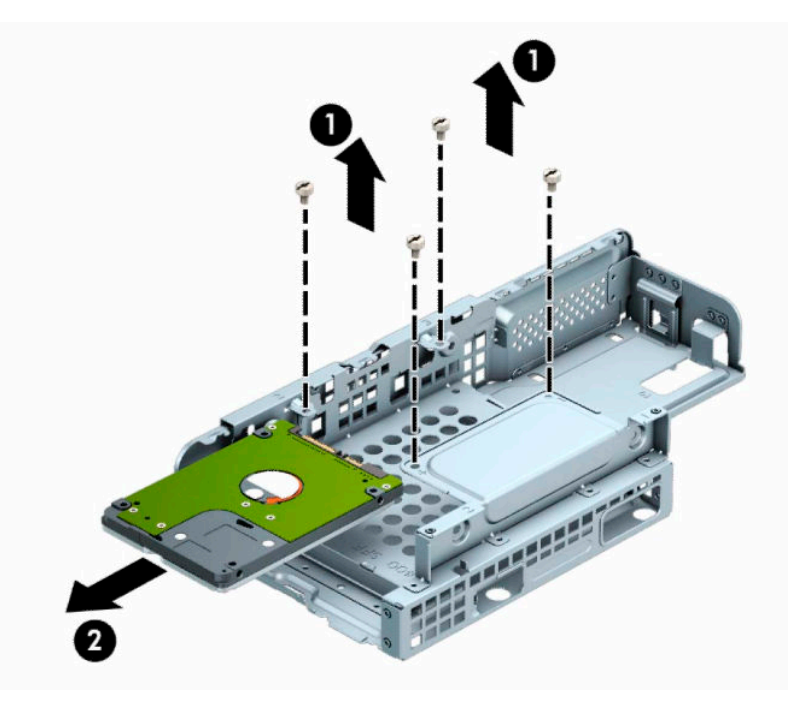

- **8.** Monter det nye drev i drevrummet.
	- Hvis du monterer en 3,5"-harddisk, skal du skyde drevet ind i drevrummet (1) og fastgøre drevet med fire 6-32-standardskruer (2).

**BEMÆRK:** De fire skruehuller til 3,5" harddisken er påtrykt "A" øverst på drevrummet.

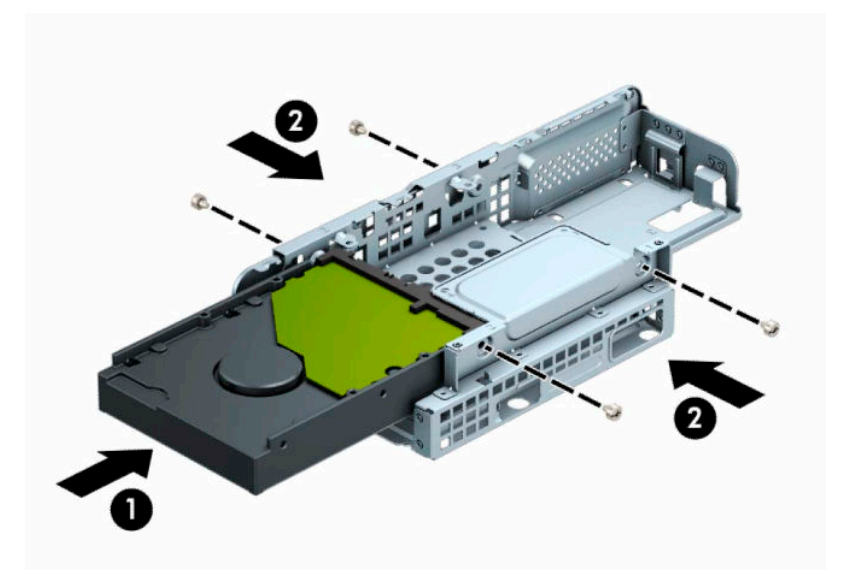

● Hvis du monterer en 2,5"-harddisk, skal du skyde drevet ind i drevrummet (1) og fastgøre drevet med fire M3 metriske skruer (2).

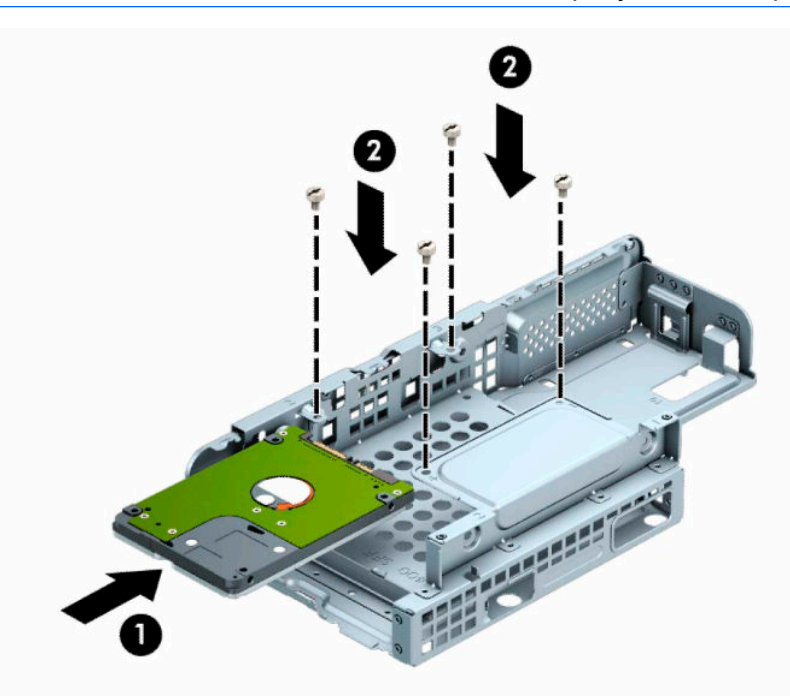

**BEMÆRK:** De fire skruehuller til 2,5" harddisken er påtrykt "B" øverst på drevrummet.

**9.** Hold drevrummet i en vinkel, sæt tapperne på siden af drevrummet (1) ind i hullerne på chassiset, og sænk derefter den anden side af drevrummet ned, så låsen klikker på plads i chassiset (2).

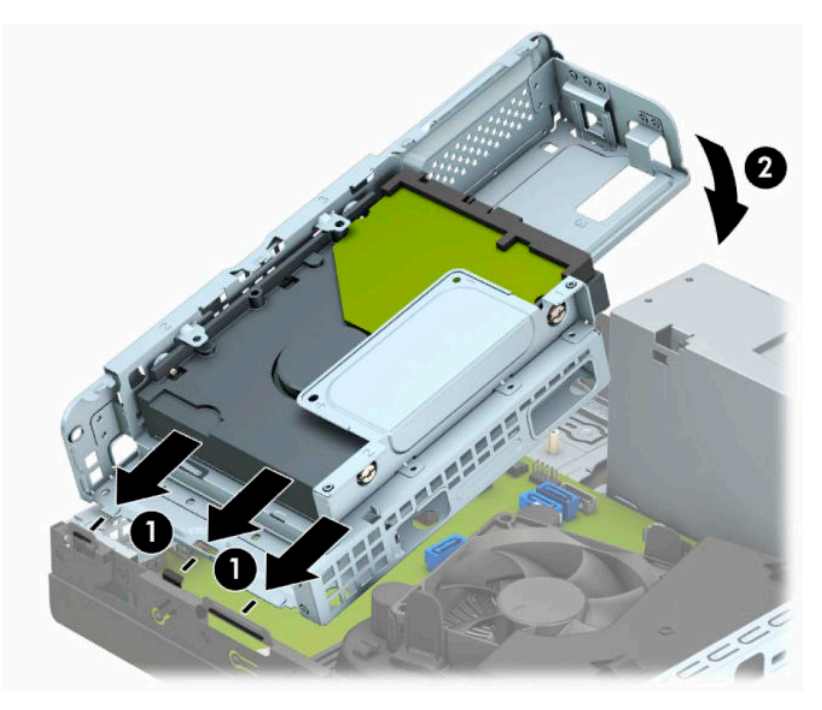

**10.** Tilslut netledningen (1) og datakablet (2) bag på harddisken.

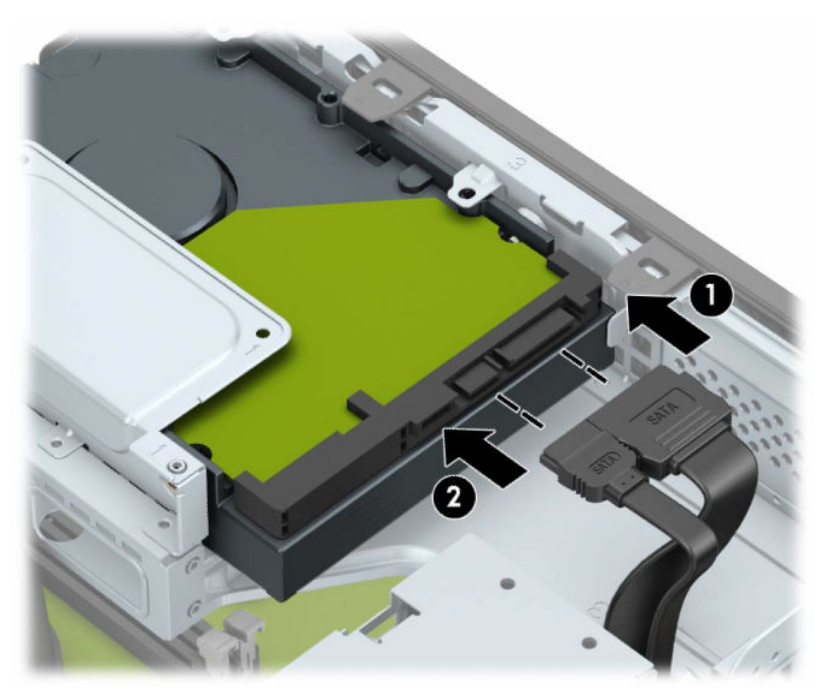

**11.** Skub det optiske drev gennem frontdækslet (1) helt ind i drevrummet, indtil det klikker på plads (2).

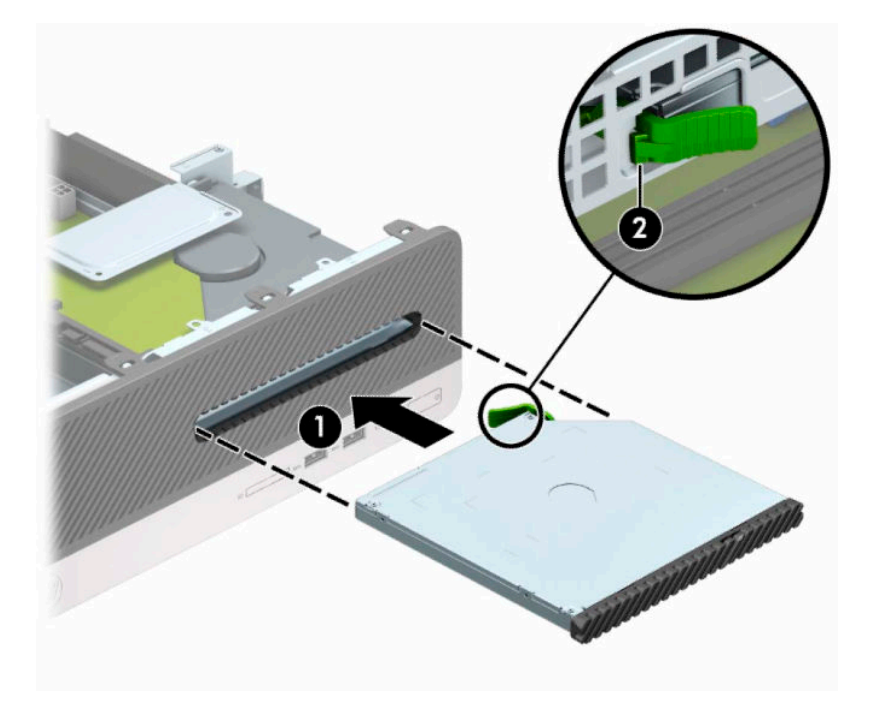

**12.** Tilslut strømkablet (1) og datakablet (2) bag på drevet.

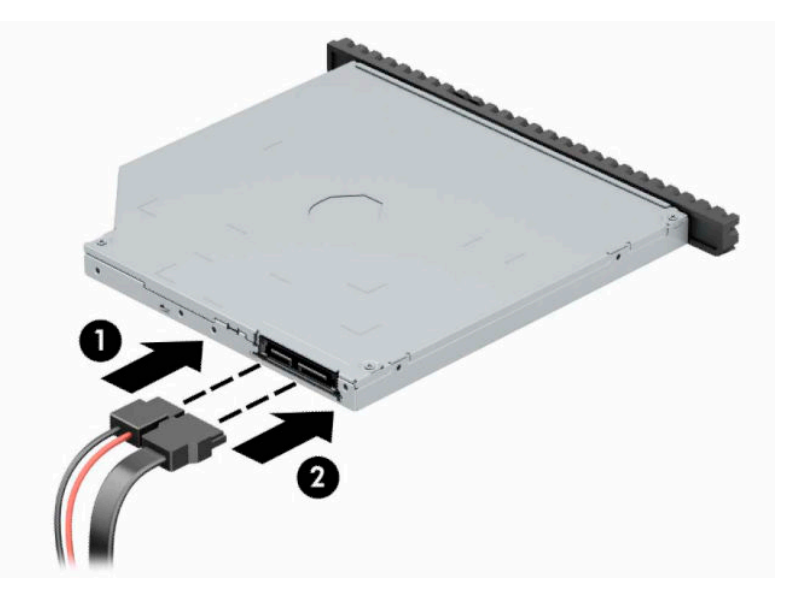

- **13.** Sæt adgangspanelet på igen.
- **14.** Tilslut netledningen og alle eksterne enheder igen, og tænd derefter computeren.
- **15.** Lås alle sikkerhedsanordninger, der var afbrudt, da adgangspanelet blev fjernet.

# <span id="page-37-0"></span>**Installation af en sikkerhedslås**

Sikkerhedslåsene, der vises nedenfor og på de følgende sider, kan bruges til at sikre computeren.

## **Lås til sikkerhedskabel**

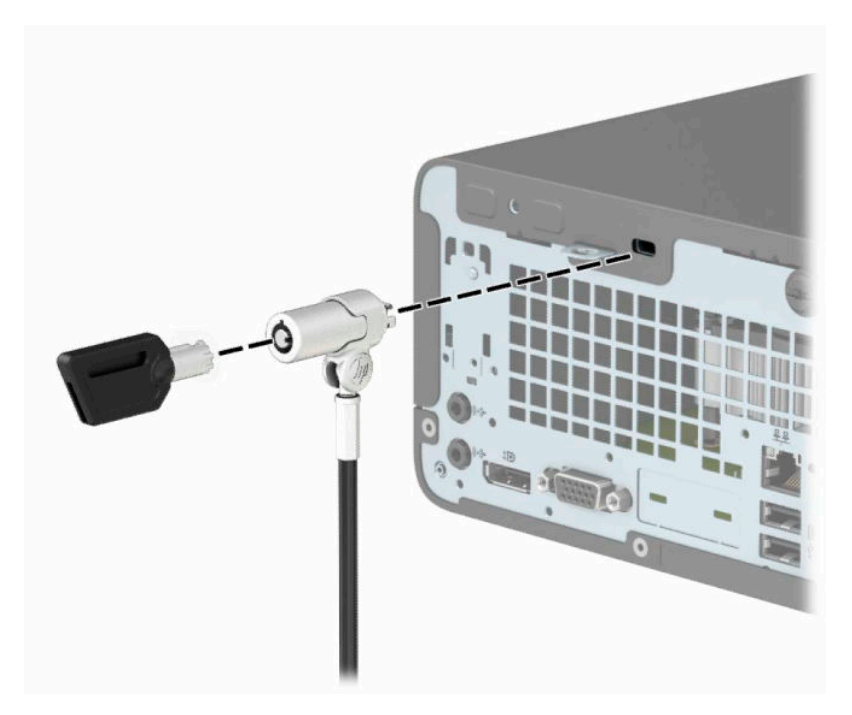

## **Hængelås**

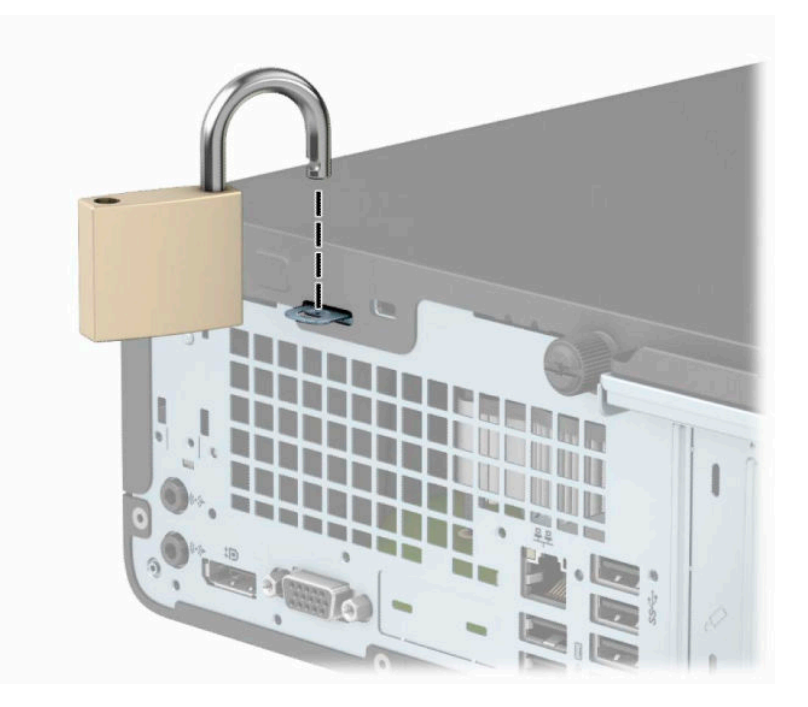

## <span id="page-38-0"></span>**Sikkerhedslås til HP-computer til virksomheder V2**

**1.** Før sikkerhedskablet rundt om en faststående genstand.

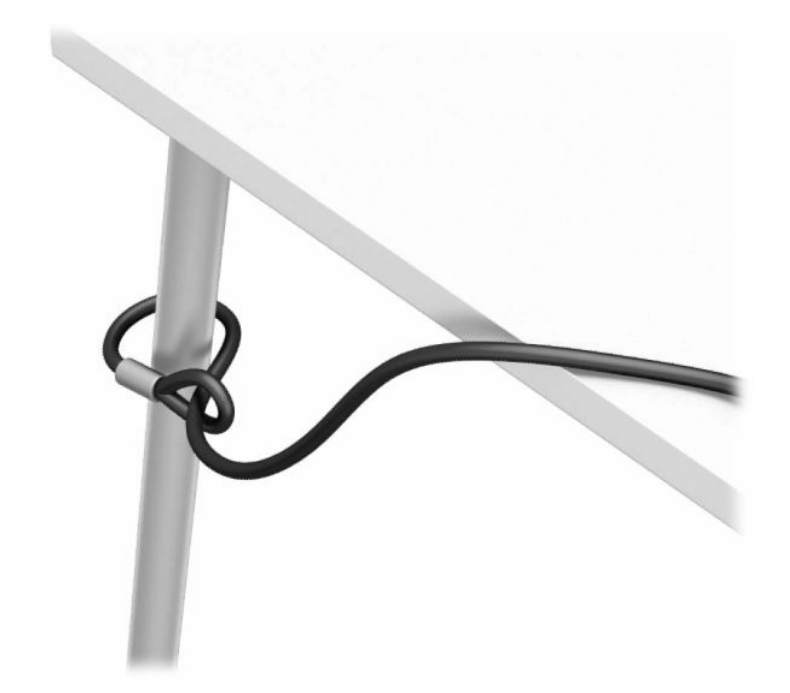

- **2.** Tilslut sikkerhedskablets holder til et skrivebord med skruer der passer til omstændighederne (skruer medfølger ikke) (1), og klik derefter dækslet fast på kabelholderens sokkel (2).
- **BEMÆRK:** Dette trin er ikke nødvendigt, hvis du har ført sikkerhedskablet rundt om et stationært objekt, som vist i trin 1.

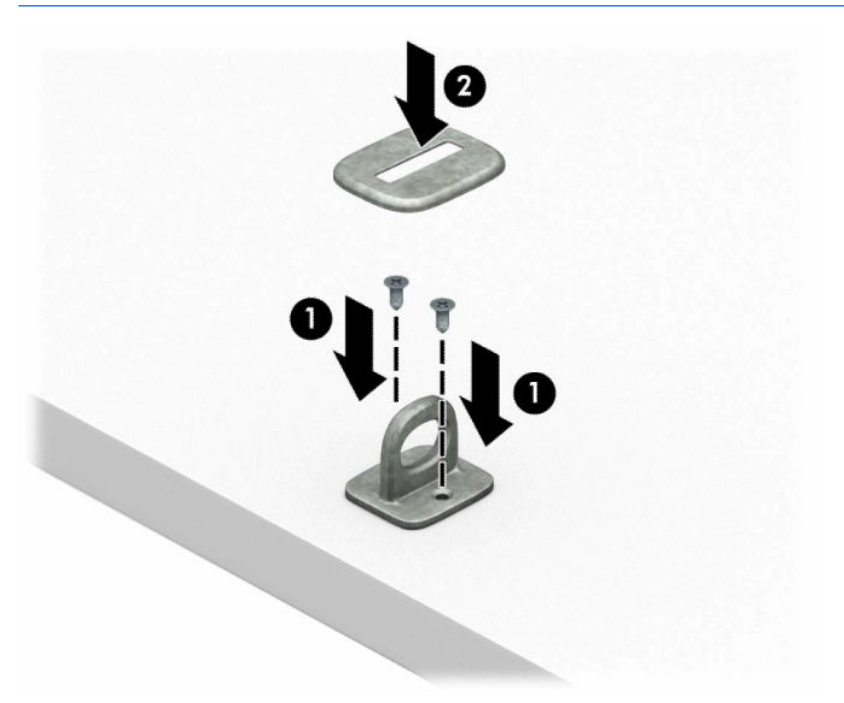

- **3.** Skyd sikkerhedskablet gennem holderen til sikkerhedskablet.
	- **BEMÆRK:** Dette trin er ikke nødvendigt, hvis du har ført sikkerhedskablet rundt om et stationært objekt, som vist i trin 1.

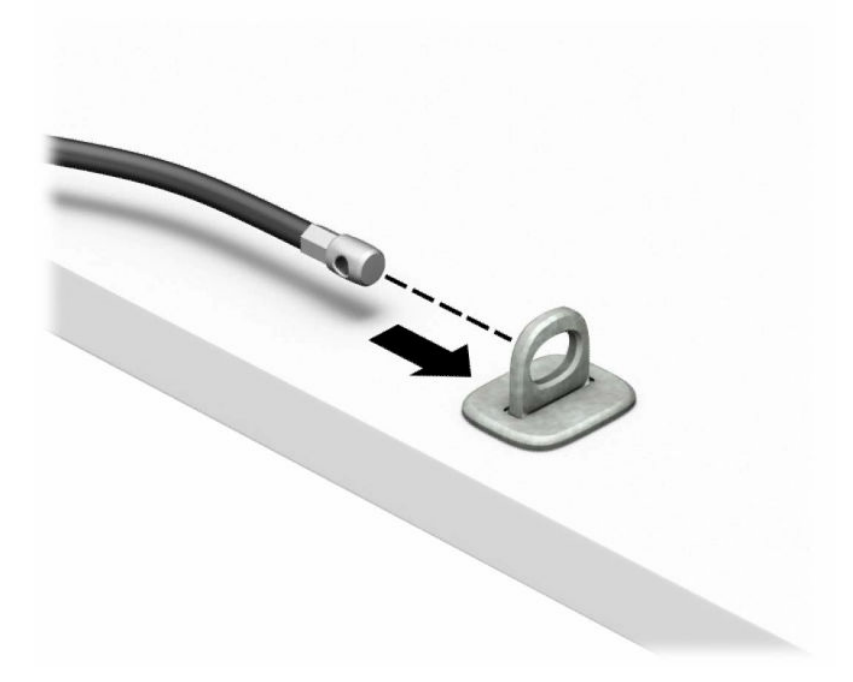

**4.** Hvis din arbejdsplads omfatter en skærm, som du ønsker at sikre, skal du trække de to saksemekanismer på skærmens lås fra hinanden, sætte låsen i stikket til sikkerhedskablet på bagsiden af skærmen (1), lukke saksemekanismerne (2) for at fastgøre låsen og derefter skubbe kabelføringen gennem midten af skærmlåsen (3).

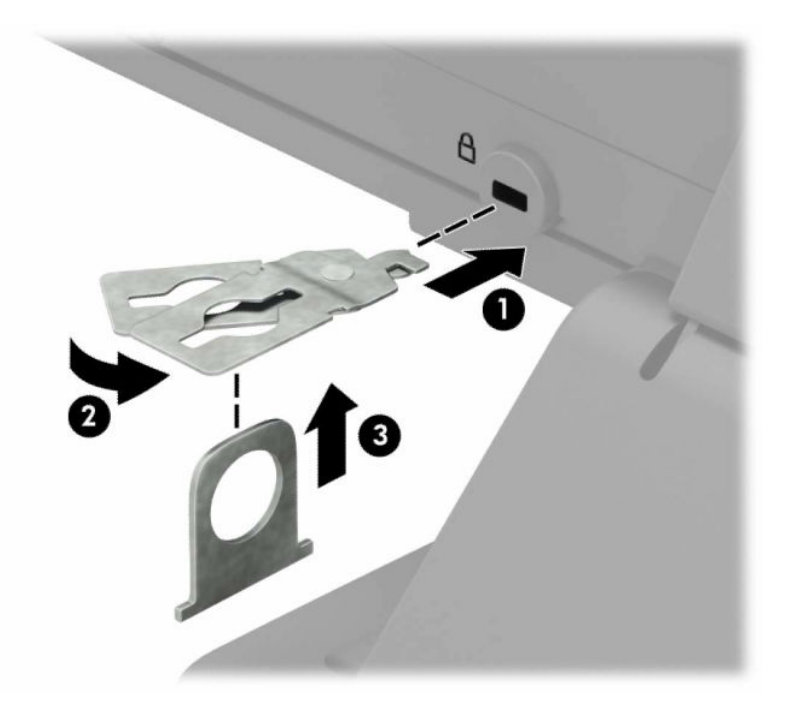

**5.** Skub sikkerhedskablet gennem den sikkerhedskabelføring, der er monteret på skærmen.

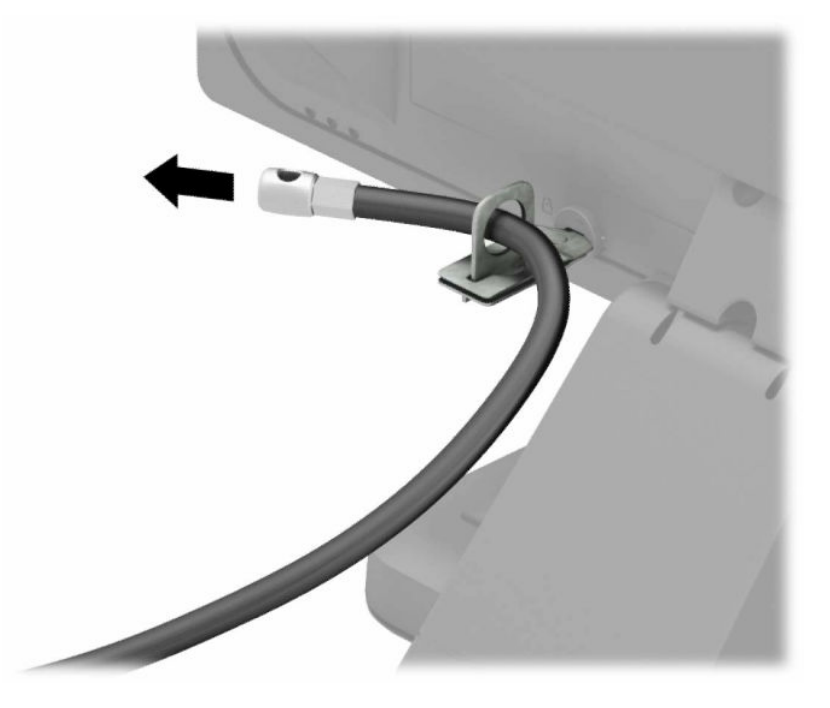

**6.** Fastgør det ekstra kabel-beslag til et skrivebord med en skrue af passende styrke og størrelse (skrue medfølger ikke) (1), og sæt derefter de ekstra kabler i beslagets sokkel (2).

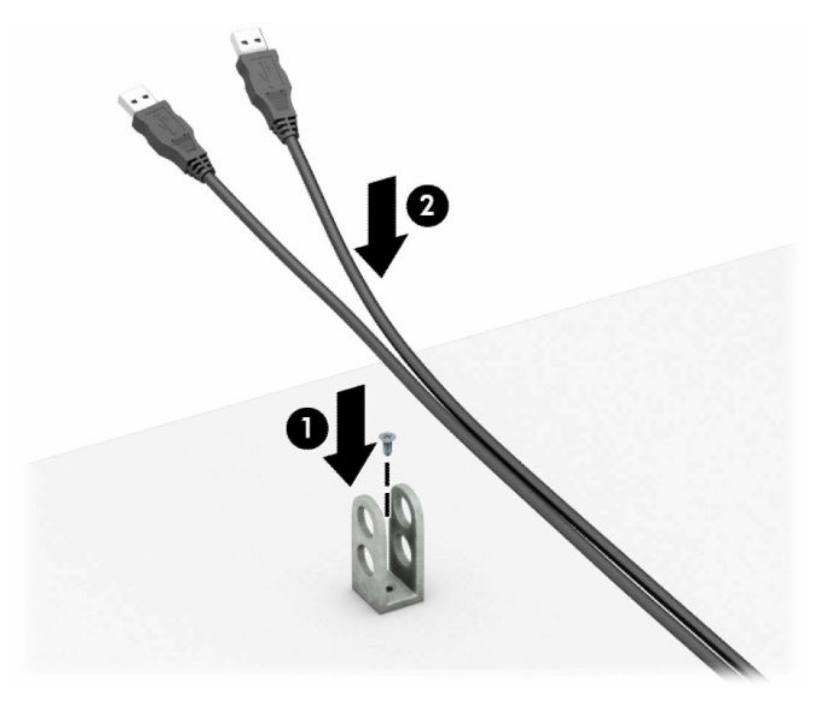

**7.** Skyd sikkerhedskablet gennem hullerne i holderen til kablet.

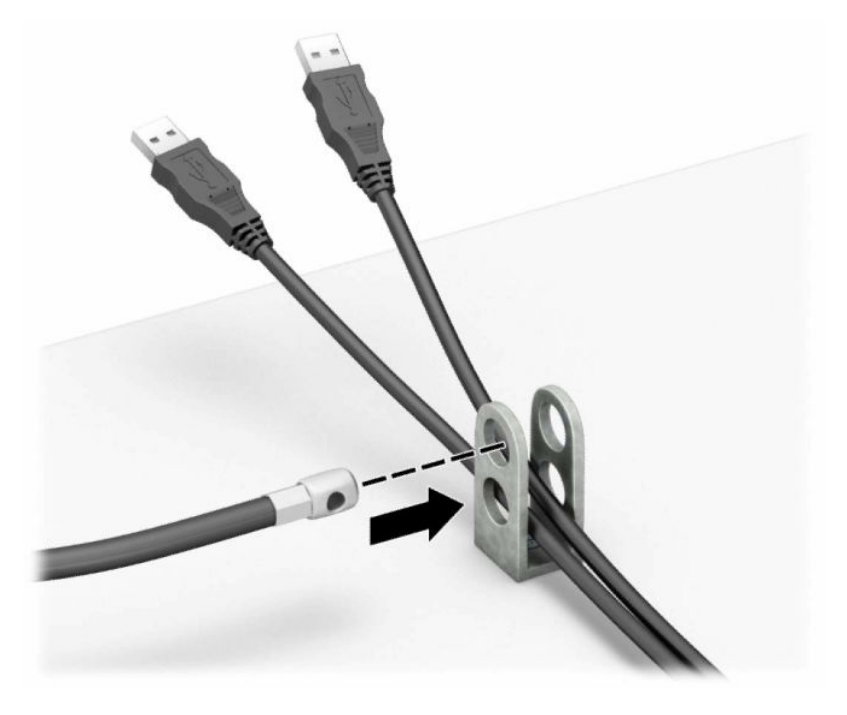

**8.** Skru låsen fast på kabinettet med de medfølgende skruer.

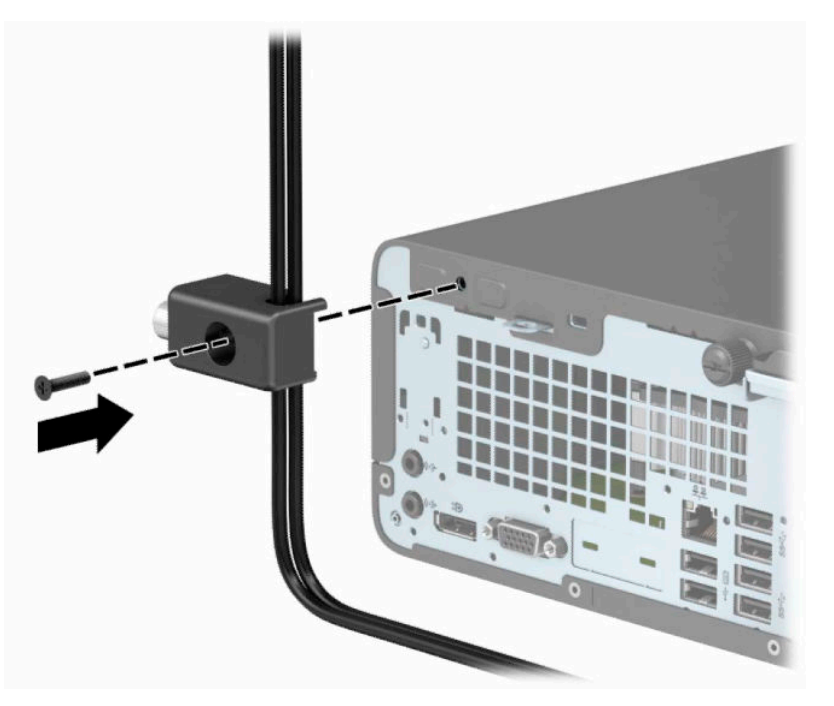

**9.** Sæt enden af sikkerhedskablet med stikket ind i låsen (1), og tryk knappen (2) ind for at aktivere låsen. Brug den medfølgende nøgle til at åbne låsen.

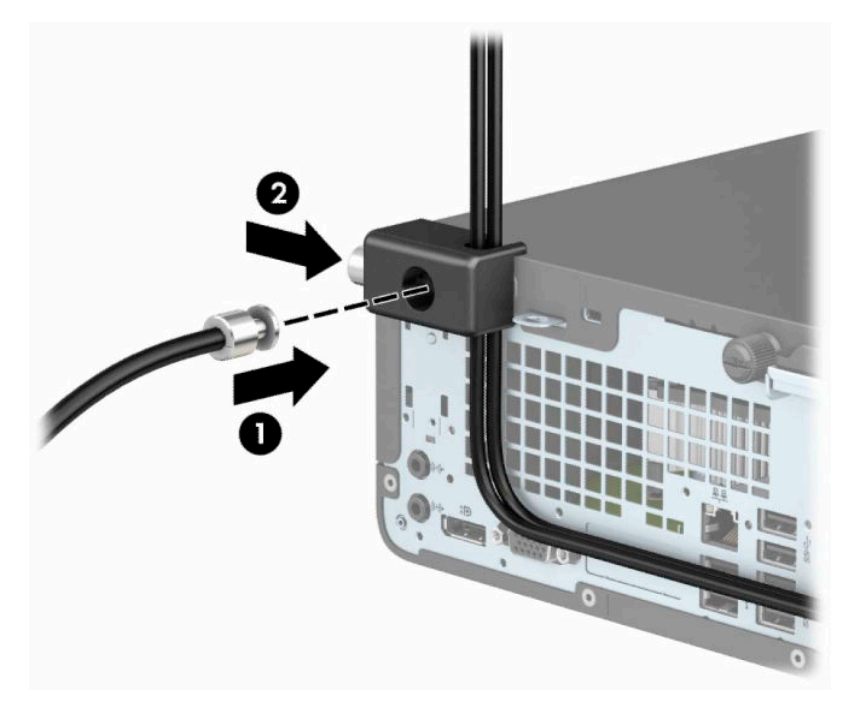

**10.** Når du har udført alle trin, er alle enhederne på dit arbejdsstation sikret.

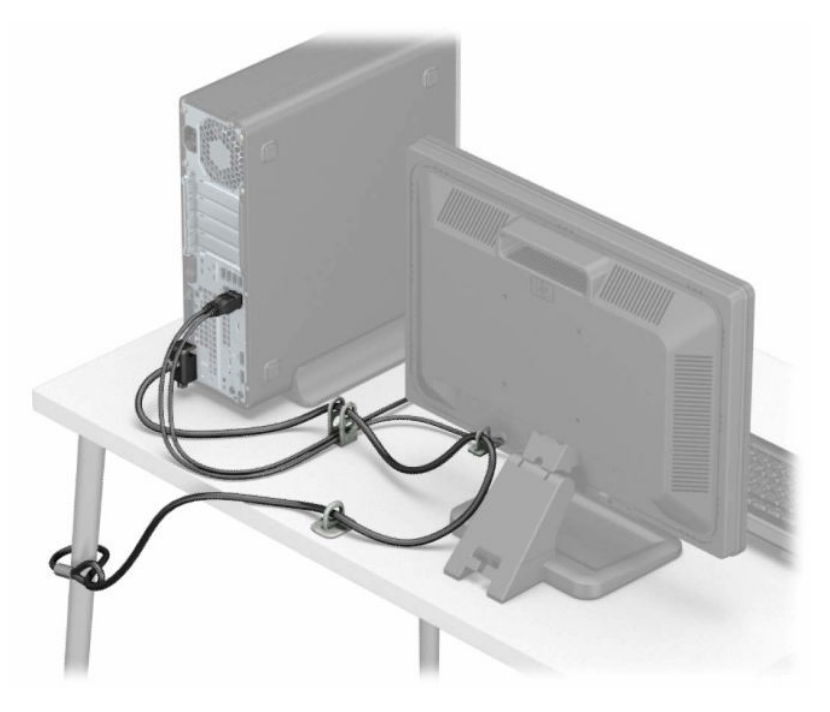

# <span id="page-43-0"></span>**A Batteriudskiftning**

Det batteri, der følger med computeren, forsyner uret til realtid med strøm. Når batteriet udskiftes, bør der anvendes et batteri svarende til det, der er installeret i computeren. Computeren leveres med et 3 Vlitiumbatteri.

**ADVARSEL!** Computeren indeholder et internt litiummangandioxid-batteri. Hvis et batteri behandles forkert, kan det medføre brandfare og risiko for forbrændinger. Følg retningslinerne nedenfor for at mindske risikoen for personskade:

Forsøg ikke at genoplade batteriet.

Udsæt ikke batteriet for temperaturer over 60°C (140°F).

Undgå at mase batteriet, stikke hul på det, kortslutte de ydre kontakter samt at udsætte batteriet for vand eller åben ild.

Udskift kun batteriet med et HP reservebatteri til dette produkt.

**VIGTIGT:** Det er vigtigt at sikkerhedskopiere computerens CMOS-indstillinger, inden batteriet udskiftes. CMOS-indstillingerne slettes, når batteriet fjernes eller udskiftes.

Statisk elektricitet kan beskadige de elektroniske komponenter i computeren eller ekstraudstyret. Inden disse procedurer påbegyndes, skal du sikre dig, at du ikke afgiver statisk elektricitet ved at røre ved en metalgenstand med jordforbindelse.

**BEMÆRK:** Litiumbatteriets levetid forlænges, når computeren tilsluttes en strømførende stikkontakt. Litiumbatteriet bruges kun, når computeren IKKE er tilsluttet ledningsnettet.

HP opfordrer kunder til at genbruge brugt elektronisk hardware, originale HP-printerpatroner og genopladelige batterier. Yderligere oplysninger om genbrugsprogrammer findes på [http://www.hp.com/](http://www.hp.com/recycle) [recycle.](http://www.hp.com/recycle)

- **1.** Fjern/afbryd alle sikkerhedsenheder, der forhindrer åbning af computeren.
- **2.** Fjern alle flytbare medier, som f.eks. compactdiske og USB-flashdrev, fra computeren.
- **3.** Sluk computeren korrekt via operativsystemet, og sluk derefter alle eksterne enheder.
- **4.** Fjern strømmestikket fra stikkontakten, og fjern alle eksterne enheder.
- **VIGTIGT:** Så længe systemet er tilsluttet en tændt stikkontakt med vekselstrøm, er der altid spænding på systemkortet, uanset om systemet er tændt eller slukket. Du skal trække stikket på netledningen ud af strømkilden for at undgå skader på computerens indbyggede komponenter.
- **5.** Afmonter computerens adgangspanel. Se [Afmontering af computerens adgangspanel på side 6.](#page-13-0)
- **6.** Afmonter drevholderen.
- **7.** Find batteriet og batteriholderen på systemkortet.
- **BEMÆRK:** På nogle computermodeller kan det være nødvendigt at udtage interne komponenter for at få adgang til batteriet.
- **8.** Følg nedenstående vejledning for batteriudskiftning, afhængigt af typen af batteriholder på systemkortet.

**Type 1**

**a.** Tag batteriet ud af holderen.

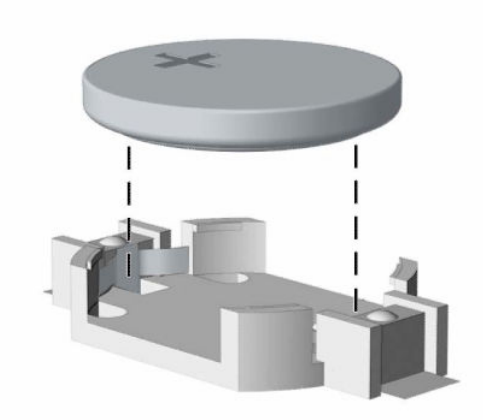

**b.** Skub det nye batteri på plads med plussiden opad. Batteriholderen holder automatisk batteriet i korrekt position.

### **Type 2**

**a.** Klem om metalklemmen (1), der stikker op over batteriets kant, for at frigøre batteriet fra holderen. Tag batteriet (2) ud, når det springer op.

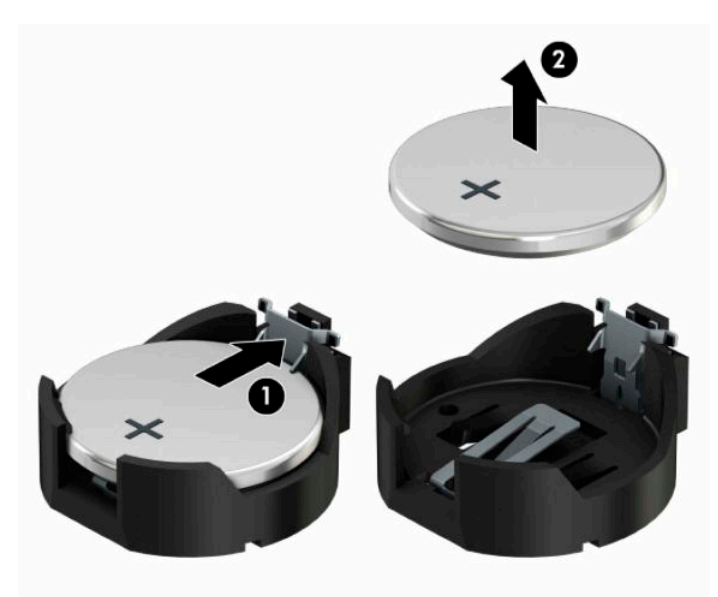

**b.** For at sætte det nye batteri i skal du skubbe den ene kant af udskiftningsbatteriet ind under holderens kant med den positive side (1) opad. Skub den anden kant ned (2), indtil klemmen holder fast om batteriets anden kant.

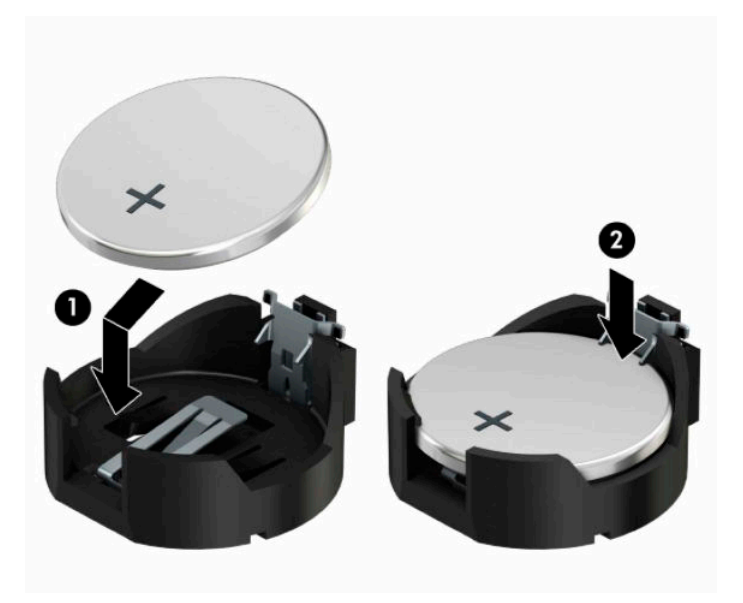

### **Type 3**

- **a.** Træk clipsen (1), der holder batteriet på plads, bagud og løft batteriet ud (2).
- **b.** Sæt det nye batteri i, og sæt clipsen på plads igen.

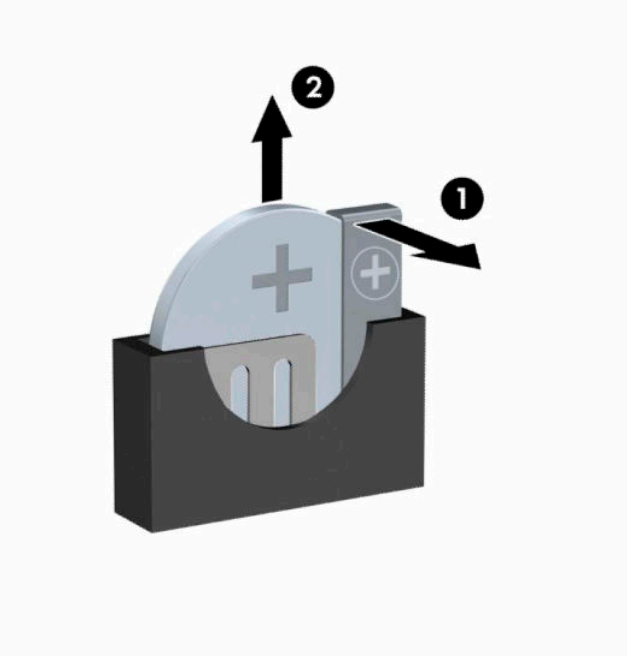

**BEMÆRK:** Følg fremgangsmåden nedenfor, når batteriet er udskiftet.

- **9.** Monter computerens adgangspanel igen.
- **10.** Tilslut netledningen og alle eksterne enheder igen, og tænd derefter computeren.
- **11.** Indstil dato og klokkeslæt, adgangskoder og andre specielle systemopsætninger med hjælpeprogrammet til computeropsætning.
- **12.** Lås alle sikkerhedsanordninger, der var afbrudt, da adgangspanelet til computeren blev fjernet.

# <span id="page-47-0"></span>**B Elektrostatisk afladning**

En afladning af statisk elektricitet fra en finger eller en anden leder kan skade systemkortet eller andre statisk-sensitive enheder. Denne type skader kan reducere enhedens forventede levetid.

# **Sådan undgår du elektrostatisk afladning**

Du kan forebygge skader fra statisk elektricitet ved at følgende forholdsregler:

- Undgå håndkontakt ved at transportere og opbevare produkterne i beholderne, der er sikret mod statisk elektricitet.
- Opbevar dele, der er følsomme over for statisk elektricitet, i beholdere, indtil de er flyttet til antistatiske arbeidsstationer.
- Placer delene på en overflade med jordforbindelse, før de tages ud af beholderne.
- Undgå at berøre ben, ledninger eller kredsløb.
- Sørg altid for ordentlig jordforbindelse, inden komponenter eller samlinger, der er følsomme over for statisk elektricitet, berøres.

## **Former for jordforbindelse**

Der findes adskillige jordforbindelsesmetoder. Brug én eller flere af følgende metoder, når du håndterer eller installerer dele, der er følsomme over for statisk elektricitet:

- Brug en håndledsstrop, som er forbundet med en jordforbindelsesledning til en arbejdsstation, eller et computerkabinet med jordforbindelse. Håndledsstropper er fleksible stropper med minimum 1 megohm, +/- 10 procent, modstand i jordforbindelsesledningen. Du kan sikre korrekt jordforbindelse ved at bære stroppen tæt til huden.
- Brug hælstropper, tåstropper eller støvlestropper ved stående arbejdsstationer. Brug stropperne på begge fødder eller gulvmåtter, der absorberer statisk elektricitet, når du står på et ledende gulv.
- Brug ledende serviceværktøjer.
- Brug et transportabelt servicesæt med en foldbar arbejdsmåtte, der absorberer statisk elektricitet.

Hvis du ikke har noget af det foreslåede udstyr til at skabe korrekt jordforbindelse, kontakt autoriseret HPforhandler eller serviceudbyder.

**BEMÆRK:** Kontakt en autoriseret HP-forhandler eller serviceudbyder for yderligere oplysninger om statisk elektricitet.

# <span id="page-48-0"></span>**C Retningslinjer for computerhåndtering, rutinemæssig vedligeholdelse og forberedelse af forsendelse**

## **Retningslinjer for computerhåndtering og rutinemæssig vedligeholdelse**

Følg disse retningslinjer for korrekt opsætning og vedligeholdelse af computeren og skærmen:

- Hold computeren væk fra fugt, direkte sollys og ekstrem kulde og varme.
- Brug kun computeren på en stabil, plan overflade. Du skal sikre tilstrækkelig luftgennemstrømning ved at sørge for, at der er 10,2 cm (4") fri plads på alle de sider af computeren, hvor der er udluftningshuller, samt over skærmen.
- Du må aldrig mindske luftgennemstrømningen gennem computeren ved at blokere ind- og udtag til luft. Placer ikke tastaturet, med tastaturfødderne nede, direkte mod fronten af desktopenheden, da dette også mindsker luftgennemstrømningen.
- Du må aldrig bruge computeren, hvis adgangspanelet eller udvidelseskortenes dæksler er fjernet.
- Computere må ikke stilles ovenpå hinanden eller placeres så tæt på hinanden, at de kommer i kontakt med hinandens recirculerede eller forvarmede luft.
- Hvis computeren skal bruges i et separat indkapsling, skal du sørge for, at indkapslingen har indsugnings- og udsugningsventilation. Retningslinjerne for ovenfor skal også følges.
- Der må ikke komme væske i computeren og tastaturet.
- Ventilationsåbningerne på skærmen må aldrig dækkes af nogen form for materiale.
- Installer eller aktiver strømsparefunktionerne i operativsystemet eller andet software, herunder slumretilstand.
- Sluk computeren, før du udfører noget af følgende:
	- Aftør om nødvendigt det udvendige af computeren med en blød, fugtig klud. Brug af rengøringsmidler kan forårsage misfarvninger eller beskadige overfladen.
	- Rengør regelmæssigt alle computerens ventilationsåbninger. Fnuller, støv og andre fremmedlegemer kan blokere ventilationsåbninger og begrænse luftgennemstrømningen.

# <span id="page-49-0"></span>**Forholdsregler for optiske drev**

Følg disse retningslinjer, når det optiske drev bruges eller rengøres:

## **Drift**

- Fjern ikke drevet, mens det er i brug. Dette kan forårsage fejl under læsning.
- Undgå at udsætte drevet for pludselige ændringer i temperatur, da dette kan medføre kondens på indersiden af enheden. Hvis temperaturen pludselig ændrer sig, mens drevet er tændt, skal du vente mindst en time, før du slukker for strømmen. Hvis du bruger enheden med det samme, kan det forårsage fejl i læsningen.
- Undgå at placere drevet på et sted, der udsættes for høj luftfugtighed, ekstreme temperaturer, mekaniske vibrationer eller direkte sollys.

## **Rengøring**

- Rengør panelet og knapperne med en blød tør klud eller en blød klud, der er let fugtet med et mildt rengøringsmiddel. Du må aldrig sprøjte rengøringsmidler direkte på enheden.
- Undgå at bruge nogen form for opløsningsmidler, som f.eks. alkohol eller benzen, da det kan beskadige overfladen.

## **Sikkerhed**

Hvis der falder elementer eller væsker ind i drevet, skal du øjeblikkeligt slukke computeren og få den undersøgt af en autoriseret HP-serviceudbyder.

## **Forberedelse af forsendelse**

Følg disse forslag, når du forbereder computeren til forsendelse:

- **1.** Tag sikkerhedskopier af filerne på harddisken til en ekstern lagerenhed. Sørg for, at mediet til sikkerhedskopiering ikke udsættes for elektriske eller magnetiske impulser under opbevaring eller transport.
	- **BEMÆRK:** Harddisken låses automatisk, når strømmen til systemet slukkes.
- **2.** Fjern og gem alle flytbare medier.
- **3.** Sluk computeren og alle eksterne enheder.
- **4.** Træk netledningen ud af stikkontakten og derefter ud af computeren.
- **5.** Frakobl systemkomponenterne og eksterne enheder fra deres strømkilde og derefter fra computeren.
- **BEMÆRK:** Sørg for, at alle kort sidder korrekt og sikkert i kortstikkene, før computeren sendes.
- **6.** Pak systemkomponenter og eksterne enheder ned i den oprindelige emballage eller i en tilsvarende emballage med god beskyttelse.

# <span id="page-50-0"></span>**D Hjælp til handicappede**

HP designer, leverer og markedsfører produkter og serviceydelser, som kan bruges af alle, herunder personer med handicap, enten som separate enheder eller med relevante teknologiske hjælpemidler.

## **Understøttede hjælpe-teknologier**

HP-produkter understøtter en lang række af teknologiske hjælpemidler, som er indbygget i operativsystemer, og kan konfigureres til at fungere med yderligere teknologiske hjælpemidler. Brug søgefunktionen på din enhed til at finde yderligere oplysninger om hjælpemiddel-funktioner.

**BEMÆRK:** For at få yderligere oplysninger om et bestemt produkts teknologiske hjælpemidler, skal du kontakte kundesupport for dette produkt.

## **Sådan kontaktes support**

Vi arbejder konstant med at gøre vores produkter mere og mere tilgængelige og vil meget gerne modtage feedback fra vores brugere. Hvis du har et problem med et produkt eller gerne vil fortælle os mere om teknologiske hjælpemidler, der har hjulpet dig, bedes du kontakte os på (888) 259-5707, mandag til fredag fra kl. 6:00 til 21:00 UTC−07. Hvis du er døv eller hørehæmmet og bruger TRS/VRS/WebCapTel og behøver teknisk support eller har spørgsmål vedrørende teknologiske hjælpemidler, kan du kontakte os ved at ringe til (877) 656-7058, mandag til fredag fra kl. 6:00 til 21:00 UTC-07 (nordamerikansk tid).

**BEMÆRK:** Support er kun på engelsk.

# <span id="page-51-0"></span>**Indeks**

### **A**

adgangspanel fjernelse [6](#page-13-0) Udskiftning [7](#page-14-0) afladning af statisk elektricitet, forebyggelse af skade [40](#page-47-0) afmontering batteri [36](#page-43-0) computerens adgangspanel [6](#page-13-0) frontplade [8](#page-15-0) udvidelseskort [16](#page-23-0)

### **B**

Batteriudskiftning [36](#page-43-0)

## **D**

drev installation [21](#page-28-0) kabelforbindelser [21](#page-28-0) placeringer [20](#page-27-0) dækplade fjernelse [9](#page-16-0)

## **F**

fjerne optisk drev [21](#page-28-0) fjernelse harddisk [24](#page-31-0) forberedelse af forsendelse [42](#page-49-0) frontplade fjernelse [8](#page-15-0) Udskiftning [10](#page-17-0)

### **H**

harddisk fjerne [24](#page-31-0) installation [24](#page-31-0) hjælp til handicappede [43](#page-50-0) hukommelse installation [13](#page-20-0) stikudfyldelse [13](#page-20-0)

#### **I**

installation batteri [36](#page-43-0)

computerens adgangspanel [7](#page-14-0) drevkabler [21](#page-28-0) harddisk [24](#page-31-0) hukommelse [13](#page-20-0) optisk drev [22](#page-29-0) udvidelseskort [16](#page-23-0) Installationsvejledninger [5](#page-12-0)

#### **K**

komponenter på bagpanelet [3](#page-10-0) komponenter på frontpanelet [2](#page-9-0) konvertering til tower [11](#page-18-0)

### **L**

Låse hængelås [30](#page-37-0) kabellås [30](#page-37-0) sikkerhedslås til HP-computer til virksomheder [31](#page-38-0)

### **O**

optisk drev fjernelse [21](#page-28-0) foranstaltninger [42](#page-49-0) installation [22](#page-29-0) rengøre [42](#page-49-0)

### **P**

Placering af produkt-id [4](#page-11-0)

### **R**

Retningslinjer for computerhåndtering [41](#page-48-0) Retningslinjer for ventilation [41](#page-48-0)

#### **S**

Serienummerets placering [4](#page-11-0) sikkerhed hængelås [30](#page-37-0) kabellås [30](#page-37-0) sikkerhedslås til HP-computer til virksomheder [31](#page-38-0) stik på systemkort [12](#page-19-0)

#### **U**

udtagning dækplade til et optisk drev [9](#page-16-0) udvidelseskort fjernelse [16](#page-23-0) installation [16](#page-23-0)